# VIEWING ARCHIVE DATA TINE Studio (RBE\*)

\*Real Best Ever

## THE ARCHIVE SYSTEM

## **\* Trends of relevant Machine Data**

- *What is happening on a regular basis …*
- + Properties of Control System Servers
- Local Histories
	- Long-term storage on the server's local file system
	- $\times$  Archive depth  $\sim$  months
	- **x Tolerance filters** 
		- $\star$  Absolute and/or relative
- Central Archive Server
	- Usually context specific (PETRA, DESY2, FLASH …)
	- Data is never compromised
		- \* Never removed from disk
		- Never adulterated (averaged, compressed, etc.)
	- $\times$  Numerous filters

## THE ARCHIVE SYSTEM

## Event Archive System

- *What happened at some time due to a defined Event …*
	- Post-mortem (something bad happened)
	- State change
	- User-defined
- + That's another presentation!
- DAQ
	- *Save everything all the time!*
		- Data mining to find what you're looking for?
		- The TINE Archive System can help you out here!

## **x APIs to the Archive System**

 $+C$ ,  $C++$ 

GetArchivedData(), GetArhivedDataAsAny(), …

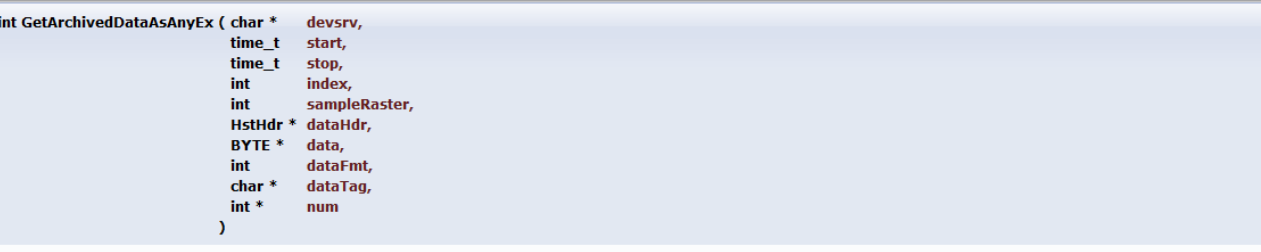

Retrieves archive data as requested in the call (extended form).

This call retrieves archive data from the archiver requested in the call. This call retrieves an archived data set according to the data format given. It differs from GetArchivedDataAsAny () in that it allows a specific array index as well as the desired sampling raster to be input.

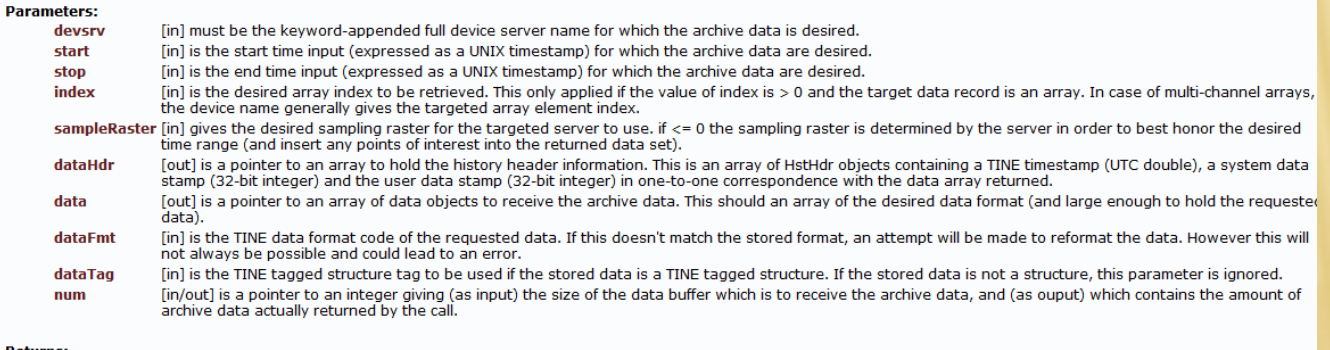

**Returns:** 

0 if successful, otherwise a TINE completion code which can be interpreted by a call to GetLastLinkError().

## **× MatLab**

#### tine history

Simply typing 'tine history' at the command prompt will generate the 'usage' message shown below:

??? Error using == > tine history tine history usage: tine\_history('/<context>/<server>/<name>[<property>]','<stop time>','<depth>'[,sampleInterval,index,'acquireSystemStamps']) 'ret' contains array of (timestamp, data) or (timestamp, system stamp, data)

We see that there are three required input parameters, namely the targeted endpoint, the 'stop time' (i.e. the most recent requested data point) and the depth of the archive trend.

All parameters are strings. The 'stop time' should be given in a string data format ('dd.mm.yyyy hh:mm:ss') or the string 'now' to refer to the current time. The 'depth' is a string begining with a number and followed by a representative unit of time ('days', hours', 'minutes', etc.)

Optionally one can specify a 'sampling interval'. If this is '0' or less then the targeted server will determined a suitable sampling raster so that the returned data cover the desired time interval. Internally a maximum of 8000 data points will be returned. Thus for a large time interval it could happen that stored data points are 'skipped' in order to supply data throughout the requested range. If this is not the desired behavior, an explicit sampling interval can be provided. To avoid skipping any points a value of '1' should be passed (default = '0'). One can also optionally specify an array 'index' as the 5th parameter. If this value is greater than '0' then the specific array index will be selected from the any archive record that refers to an array In the case of multi-channel arrays, this parameter is usually not necessary as the the device name will determine the array index (default = '0'). Finally one can optionally indicate in the 6th parameter whether or not to return associated 'system stamps' with the archive data. In most cases one is interested in data versus a timestamp. As most data are also archived along with the accompanying system stamp, it could be useful to retrieve this information as well. The system stamp might refer to a 'cycle number', 'pulse number', or 'shot number' depending on the nature of the accelerator. The timestamp returned is the MatLab time (and not UTC).

The targeted end point can be a specific server, in which case the 'local history' is obtained directly from the server (if it is available!), as in:

>> format long >> tine history('/PETRA/Idc/Buffer-0[I]','now','1hour')

 $ans =$ 

 $1.0e+005$  \*

7.354026290012483 0.001006214523315 7.354026290140839 0.001006183395386 7.354026290370469 0.001006119766235 7.354026290498942 0.001006123504639 7.354026290728571 0.001006073532104 7.354026290958316 0.001006025466919

Note that as the number involved are large it is frequently yeaful to make yea of the 'format long' epecification in MatLab

## LabView:

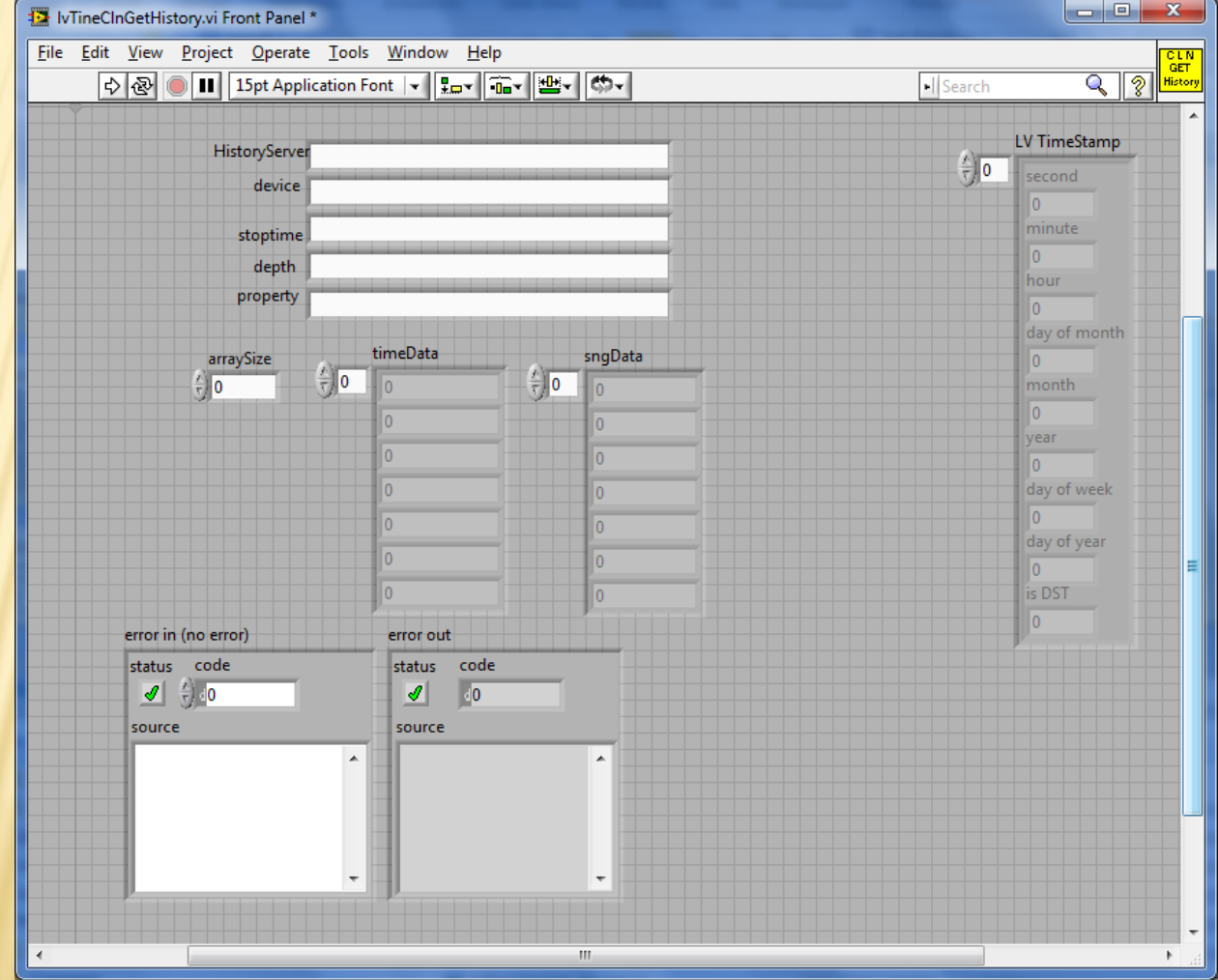

## **× Command Line:**

#### thistory

Typing 'thistory' at the command line will produce the following output:

Retrieves a stored archive data for the keyword and device specfied Data can be obtained from a central archive server or from a local history, depending on how the context and keyword are specified.

A simple keyword along with a context will contact the central archive server for the context.

e.g. thistory thistory HERA HPDCCur now 1hour

The history depth can be specified in hours, days, weeks, or months and is parsed as

<number><time unit>

The history target time can be 'now', a valid unix timestamp, or a date and time string in the form

<day>.<month>.<year> <hour>.<minute>.<second>

where all entries execpt <day> are optional from right to left.

e.g. thistory HERA HPDCCur 31.05.2006 1day or thistory HERA HPDCCur 31.05.2006\_12:00:00 1hour

A local history can be obtained by specifying the target device server along with the context (with a leading "/")

e.g. thistory /HERA/HEEKOLLI SOLLWERT HESL66i 31.05.2006 1day

A history snapshot of an array record at a specific time can be obtained by specifying 'snapshot' as the depth parameter.

e.g. thistory /HERA/HEPBPM ORBIT.X #1 7.06.2006 12:00:00 snapshot

returns the array data record stored at or after noon on June 7th 2006. The timestamp of the record found is always displayed along with the data.

Usage : thistory <context> <keyword> <device name> <stop time> <depth>

## x Java:

## + THistory.getArchiveData() + overloads ...

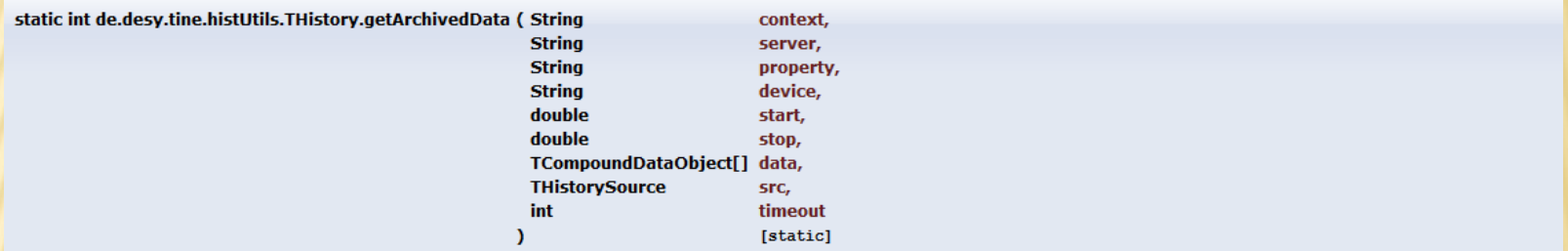

Retrieves an archive data set.

Retrieve an archive data set (value - timestamp pairs) for the target property and device given and over the time range specified. Both the central archive and local archive are queried for the number of stored points over the interval. Data are usually retrieved from the central archive system if there are at least 500 points over the time interval in question. Otherwise the local archive system is used. By examining the THistorySource object one can see which source was chosen and how many points both sources have over the interval. For dedicated retrieval from one source or the other, please use an overloaded method which does not take the THistorySource parameter!

#### **Parameters:**

context is the desired context

server is the device server which manages the archived parameter. If null then the central archive will be queried for the property and device

- property is the desired archived property
- device is the desired device name
- start is the start time in seconds (UTC double, a TINE timestamp)
- stop is the stop time in seconds (UTC double, a TINE timestamp)
- data is a reference to a (doublet) data array object to contain the returned data. This can be one of FLTINT[], DBLDBL[], NAME64I[], and so on. The array should be dimensioned to the maximum number of points desired (effectively determining a raster over which the archived data will be distributed. The reference object can also be an array of HISTORY[] object instances, which have been constructed with the desired data type (usually a compound data type) to be returned. The src parameter will give the exact number of points actually stored over the interval specified. The number of points returned in the call will often be less than array dimension and less than the exact number of points stored over the interval.
- is a reference to a THistorySource object to receive the history source information. **SFC**

timeout gives the number of milliseconds to wait for the call to complete (usually 1000 is sufficient).

#### **Returns:**

0 upon success or a TINE error code.

# ARCHIVE VIEWER USES JAVA API

### Always checks 2 data sources

- Local and central archives
	- Check number points in interval
	- $\times$  If Central has  $>$  500 points use it !
	- Else use source with most points.

### Optical zooming

- + There's a raster !
- BUT: there are points of interest !
- n.b. The archive API also allow a 'fill and increment' strategy (where sample raster  $= 1$ ).

### Array Records and Snapshots

- Waveforms (Spectra) and Multi-Channel Arrays
- Snapshots: history of record at a specific time

# DATA ACQUISTION

### Central archive:

- Monitors data in TIMER mode (default)
- BUT can receive '*scheduled*' data.
- A Record can be bound to another Record
	- "*archive me too, when you archive him*"
- Meta Info can be associated
	- *Device names for Record A are the same for Record B*.

### Local archive:

- + Monitors data in TIMER mode
- Can be *scheduled*!
- Equipment Module always sees the CA\_HIST access flag.

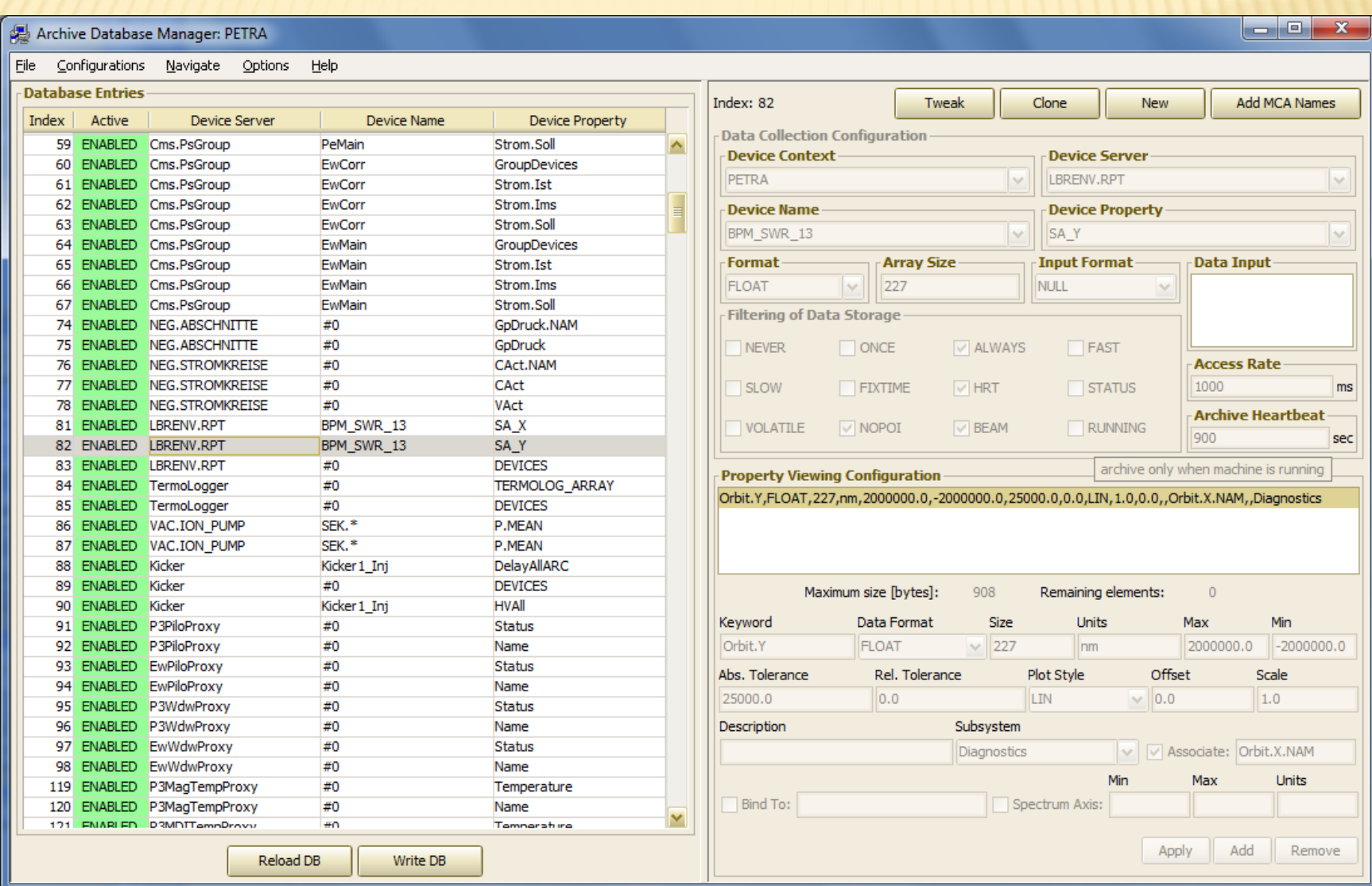

#### Archive Database Manager: PETRA

File Configurations Navigate Options Help

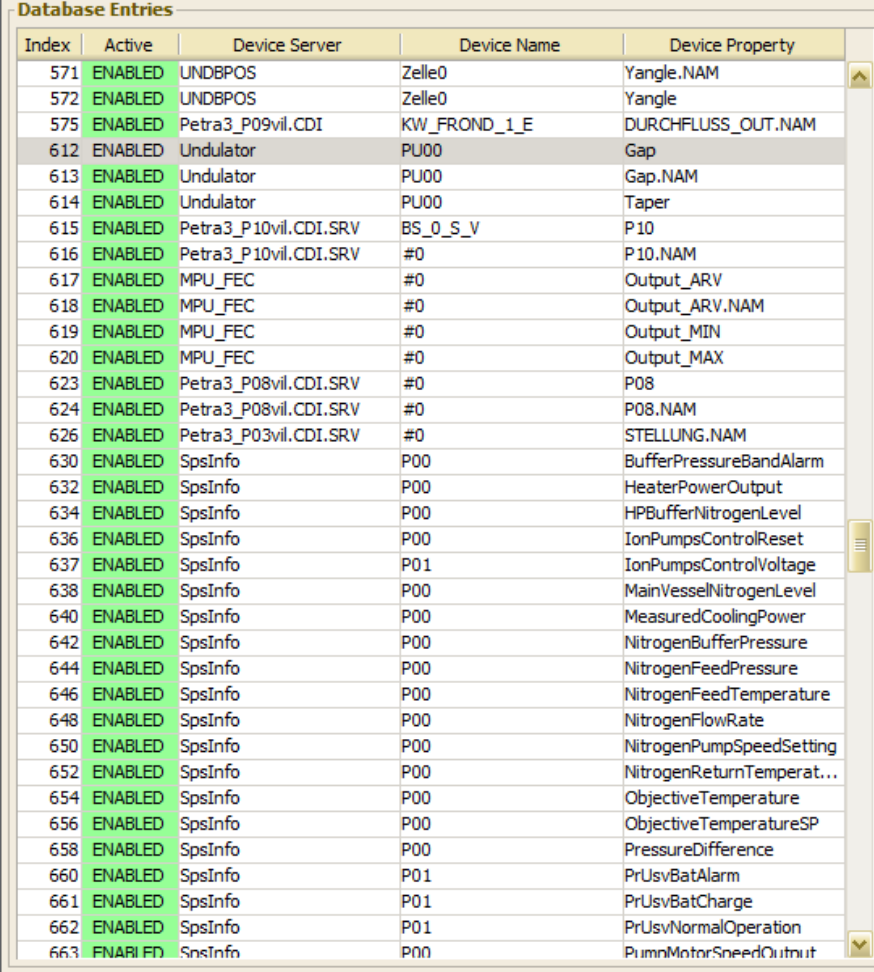

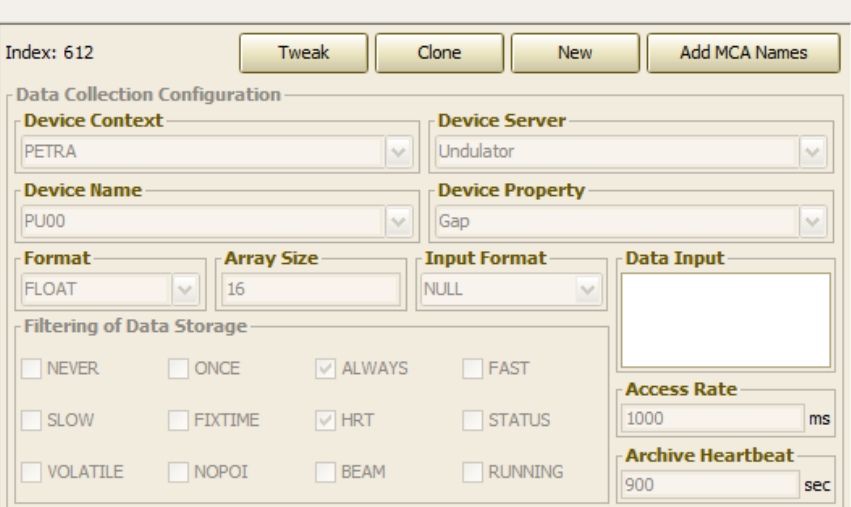

 $\begin{array}{c|c|c|c|c} \hline \multicolumn{1}{c|}{-1} & \multicolumn{1}{c|}{-1} \multicolumn{1}{c|}{-1} \multicolumn{1}{c|}{-1} \multicolumn{1}{c|}{-1} \multicolumn{1}{c|}{-1} \multicolumn{1}{c|}{-1} \multicolumn{1}{c|}{-1} \multicolumn{1}{c|}{-1} \multicolumn{1}{c|}{-1} \multicolumn{1}{c|}{-1} \multicolumn{1}{c|}{-1} \multicolumn{1}{c|}{-1} \multicolumn{1}{c|}{-1} \multicolumn{1}{c|}{-1} \multicolumn{1$ 

#### **Property Viewing Configuration**

×.

Undulator.Gap.Test,FLOAT,1,mm,220.0,9.5,1.0,0.0,LIN,1.0,0.0,Gap Width in mm,,,Experiments Undulator.Gap,FLOAT,15,mm,220.0,9.5,0.01,0.0,LIN,1.0,0.0,Gap Width,,,Experiments

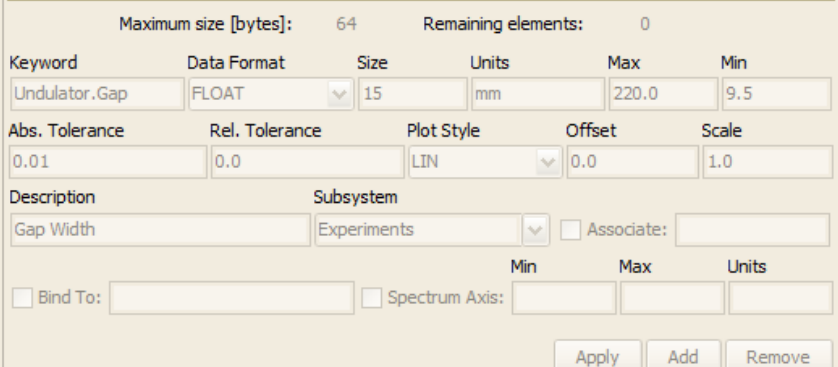

Reload DB Write DB

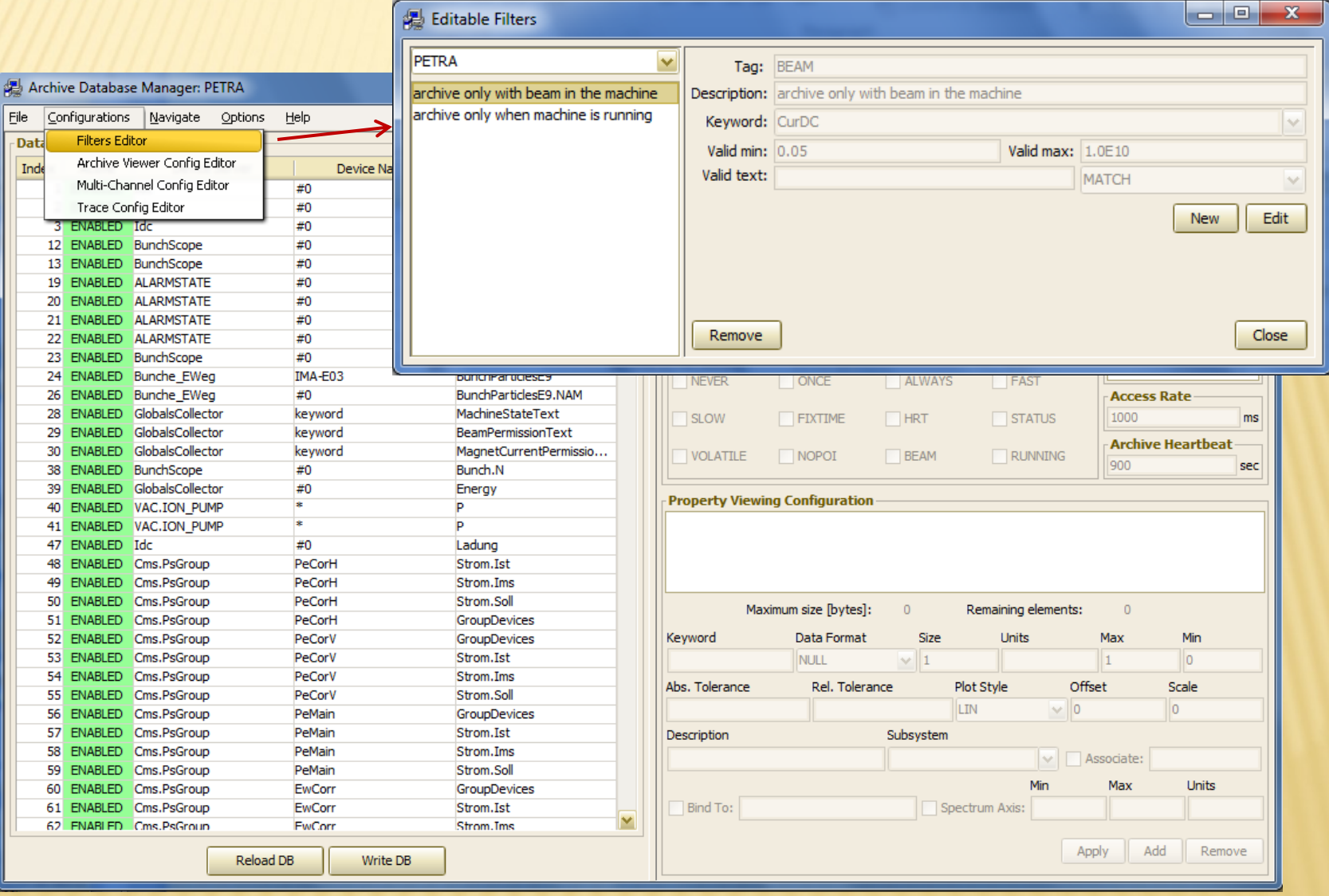

# LOCAL HISTORY CONFIGURATIONS

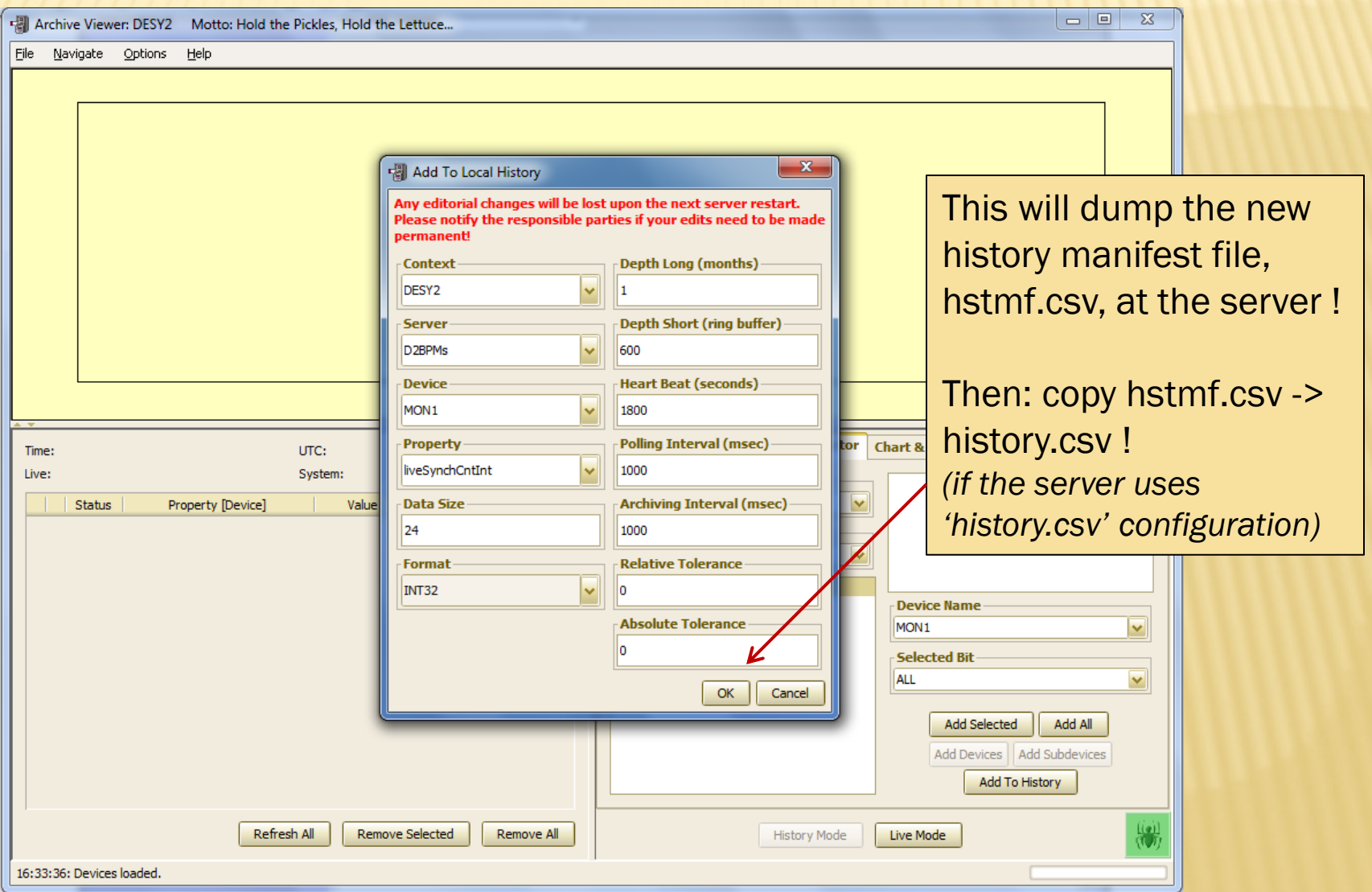

## Feature Rich !!!

+ The application with 1 and only 1 feature can probably be made '*bug free*'

 $\times$  printf("hello world\n");

 $+$  The application with N features has at least  $2^N$ ways of introducing bugs even if each feature has been fully tested individually.

 $\times$  Probably more like N!  $* 2^N$ 

 $+$  => we will probably find a few things to report to cosylab !

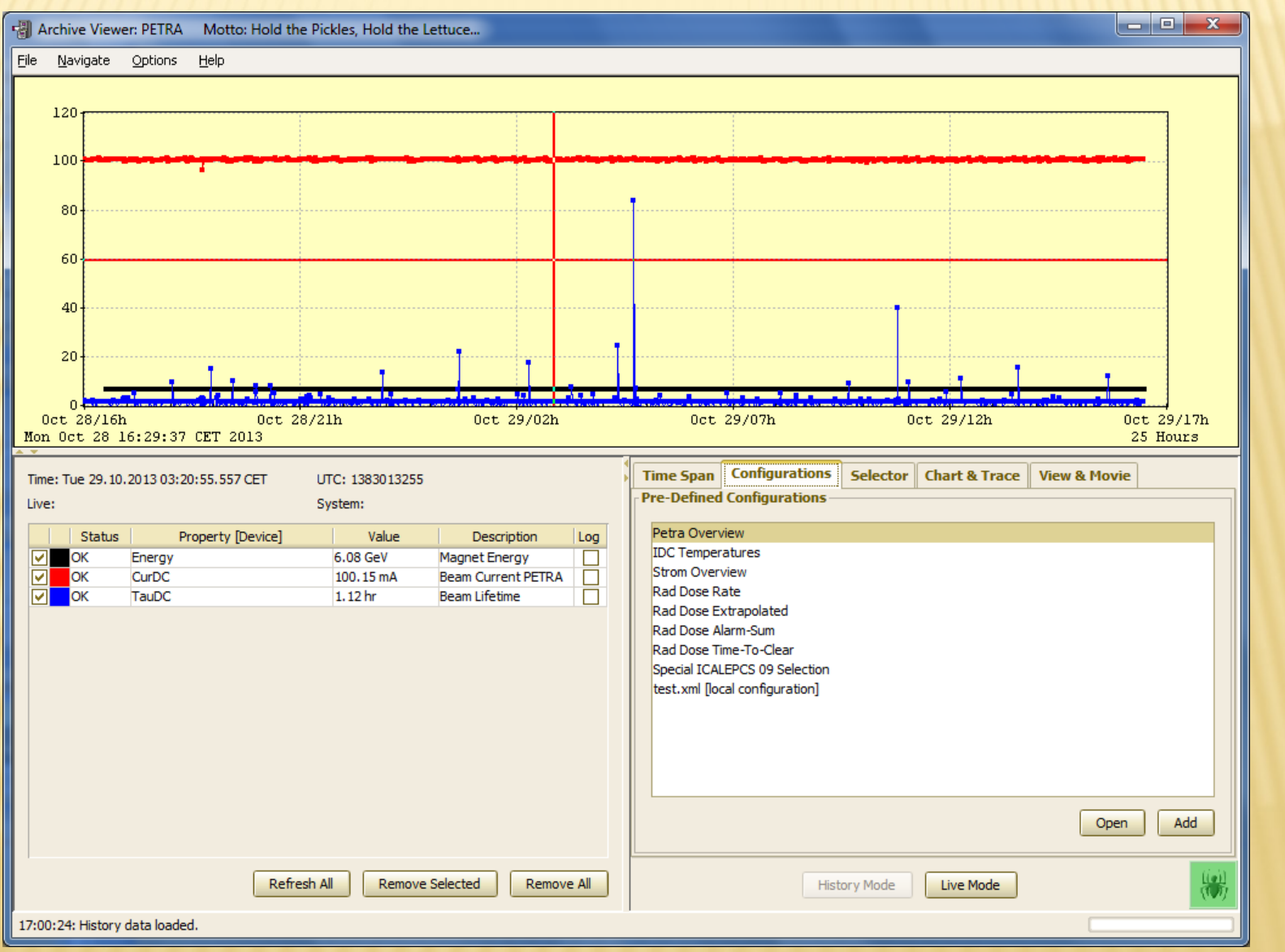

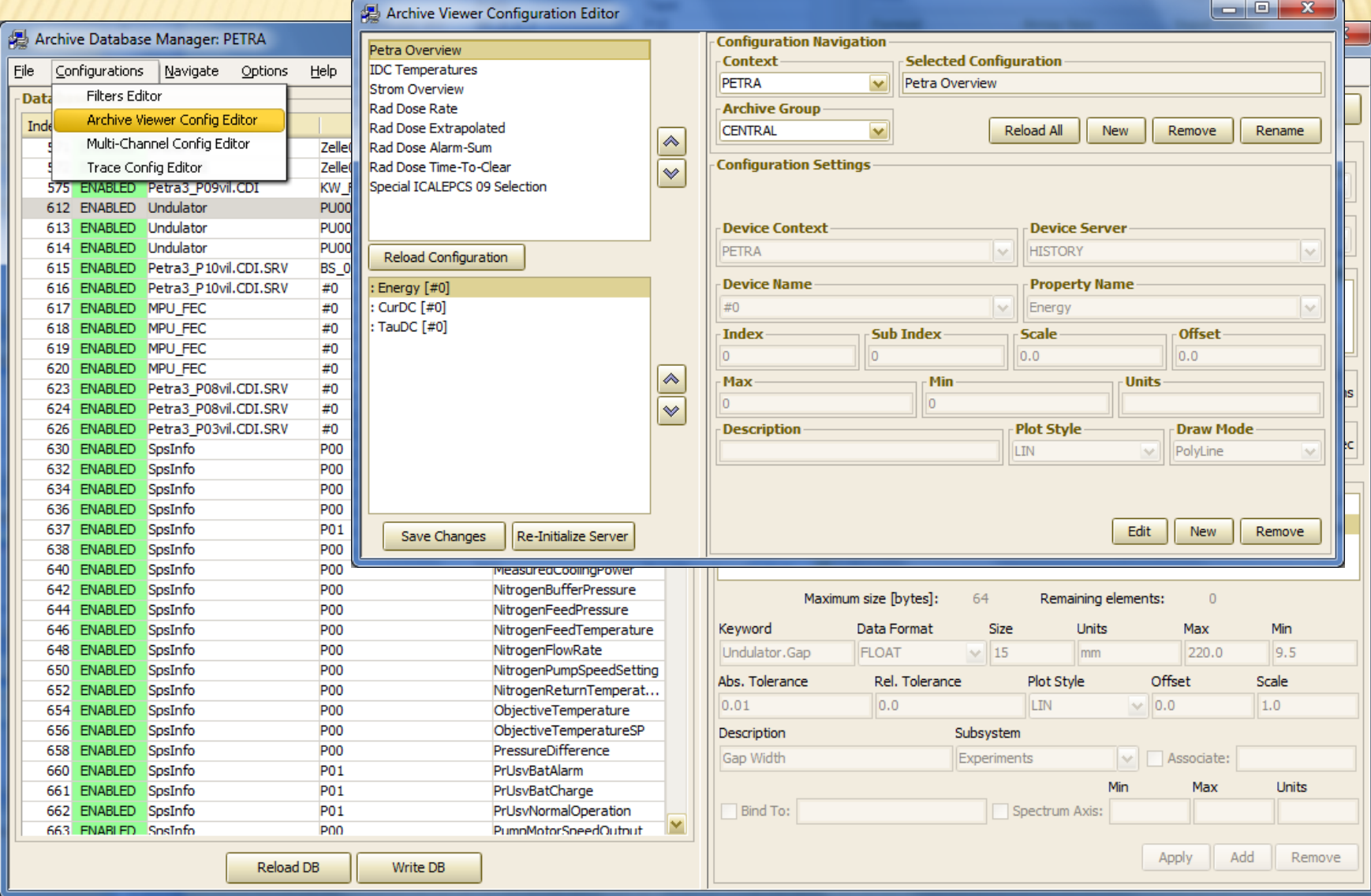

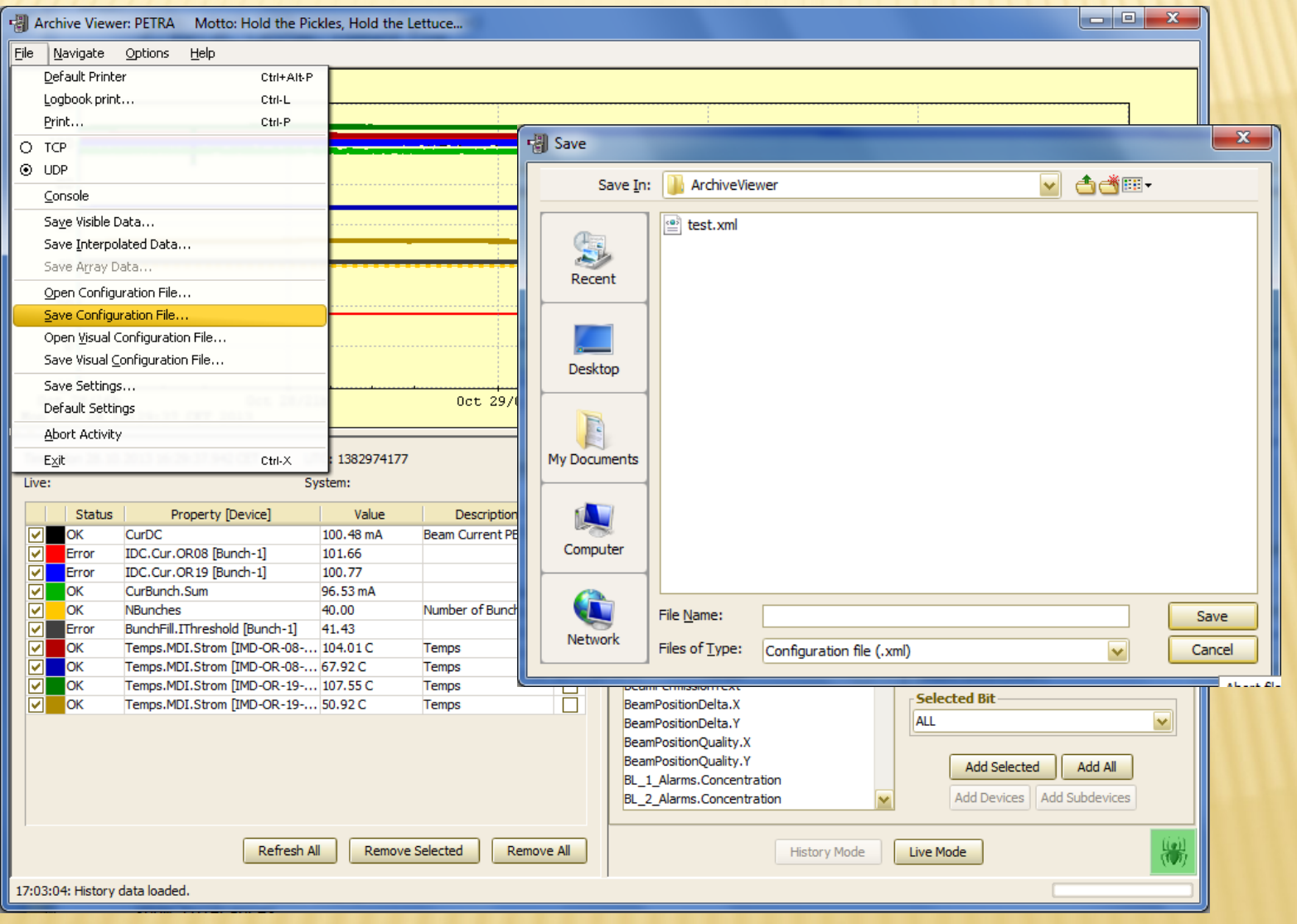

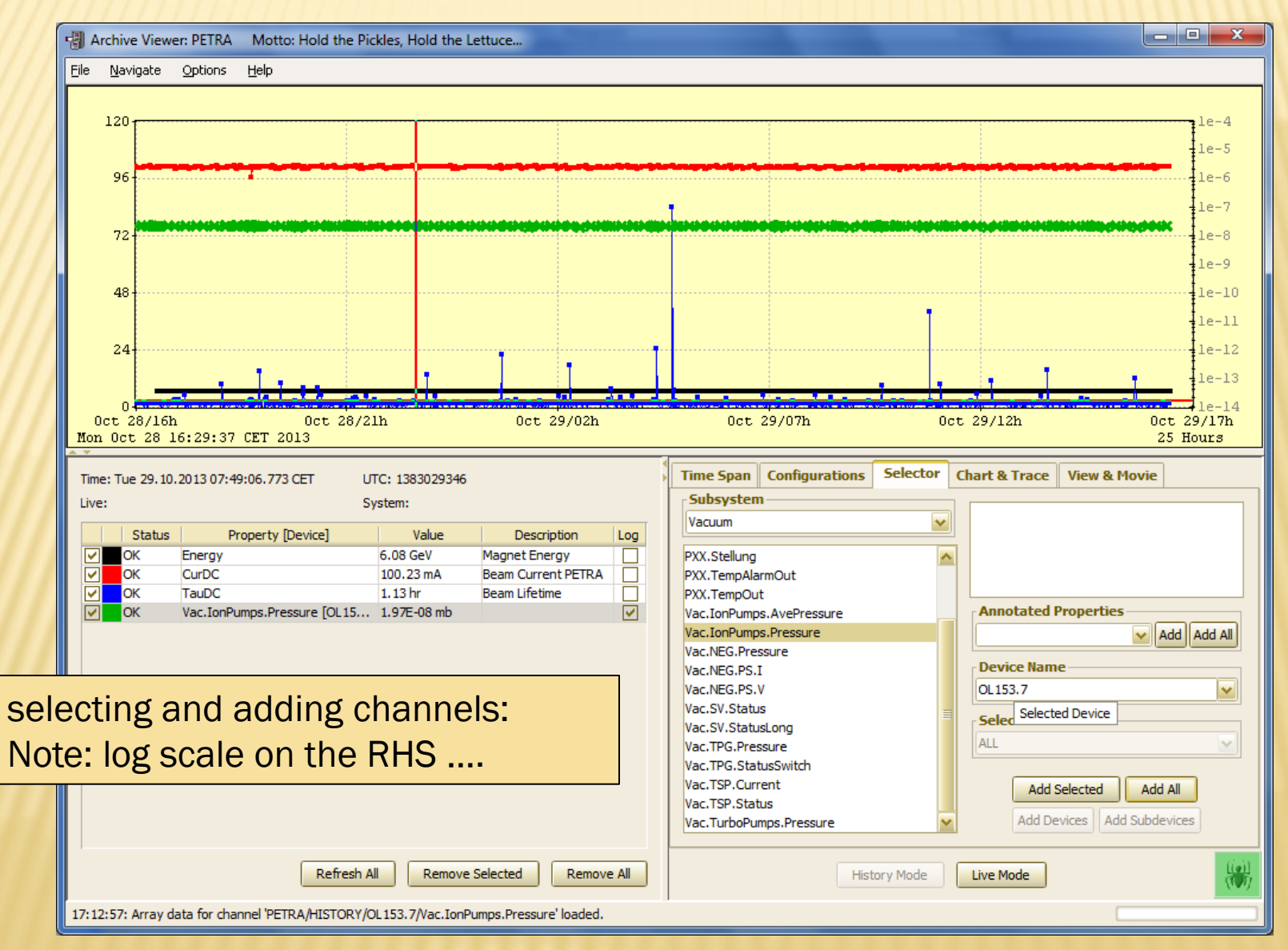

 And if you hit that 'Add All' button and there are more than 10 channels:

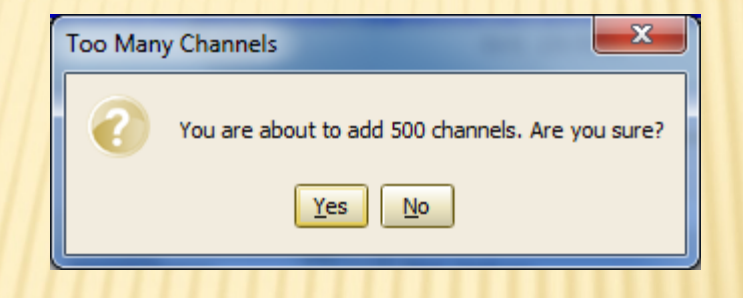

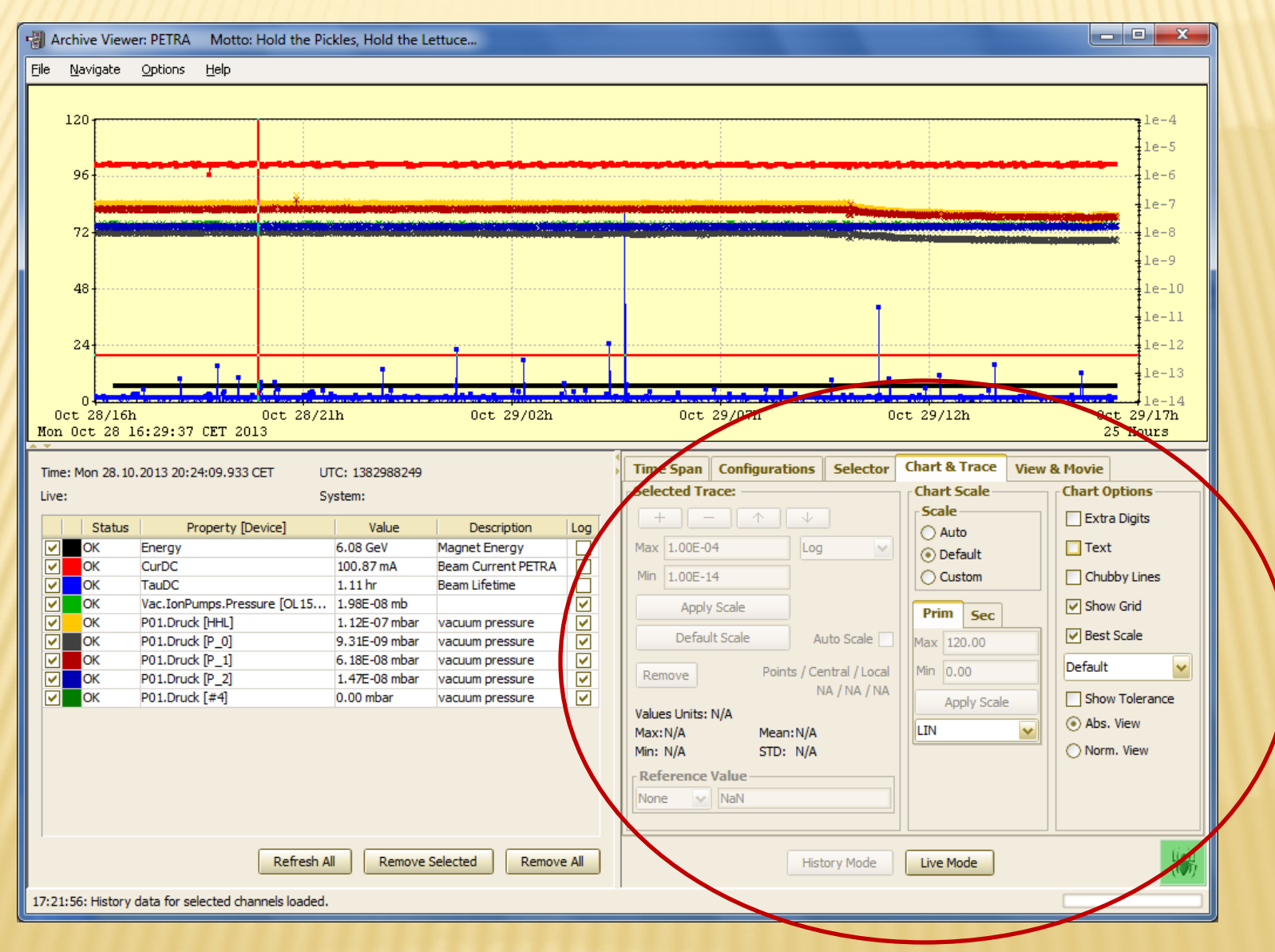

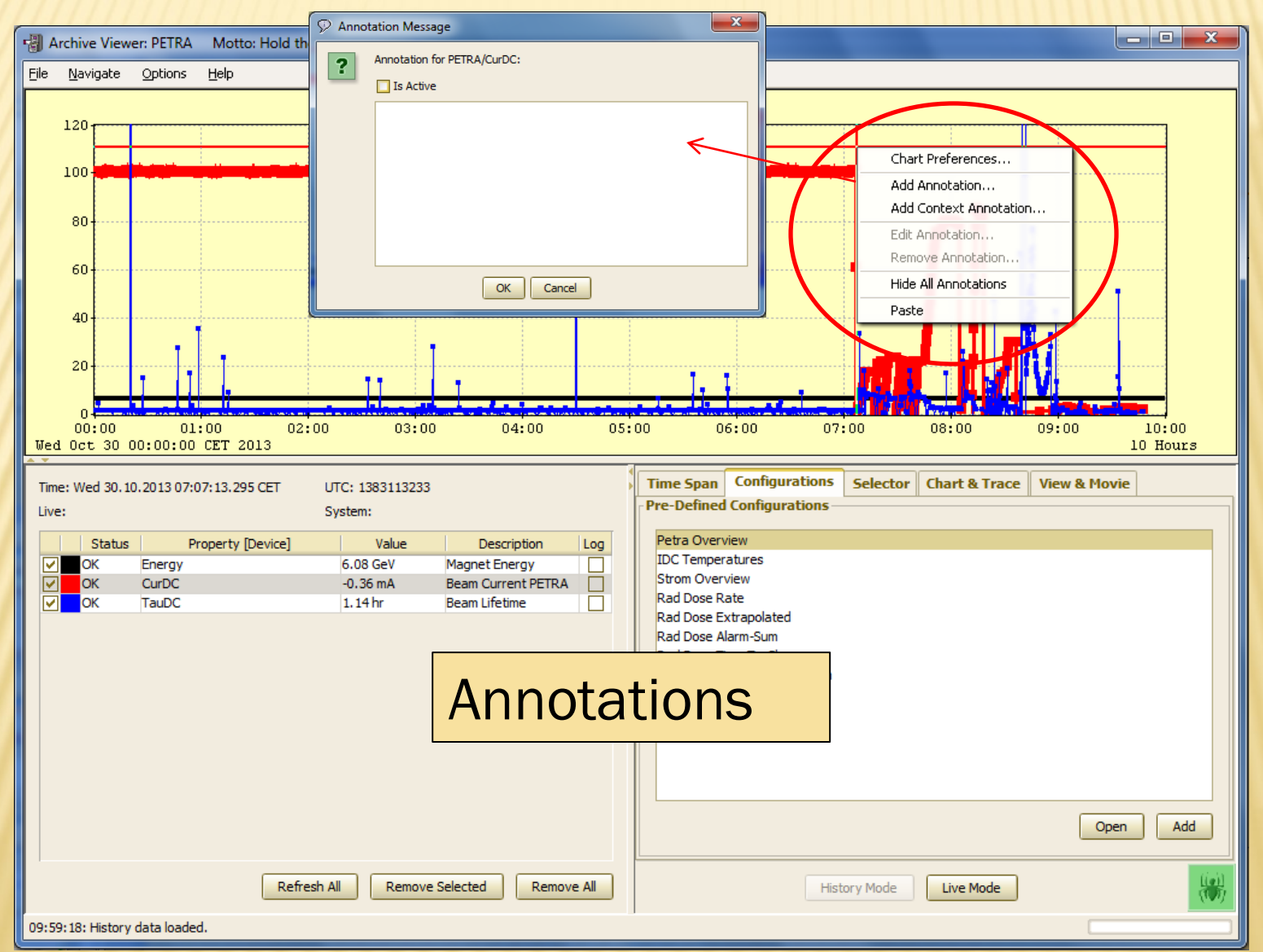

# ANNOTATING FROM THE LOGBOOK

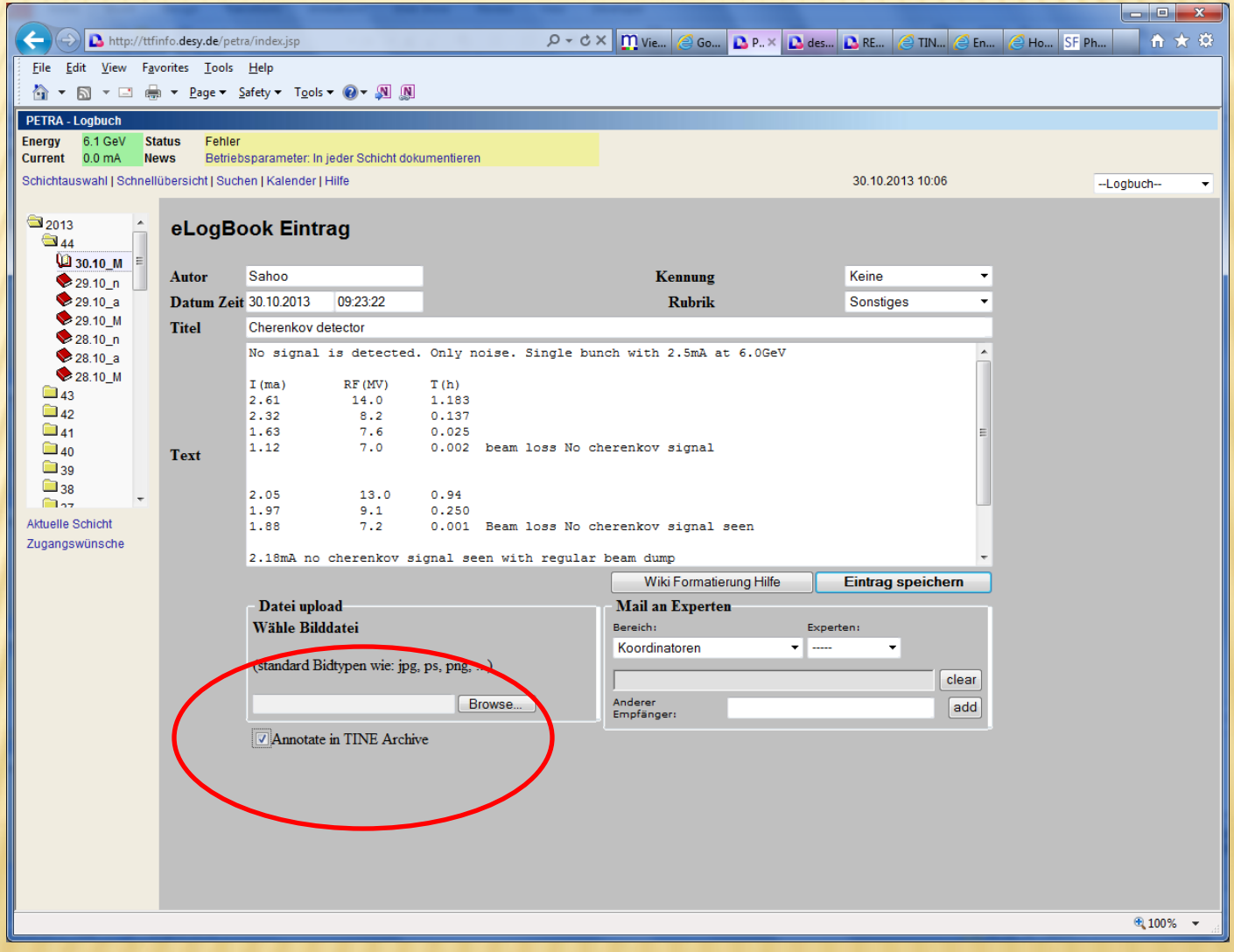

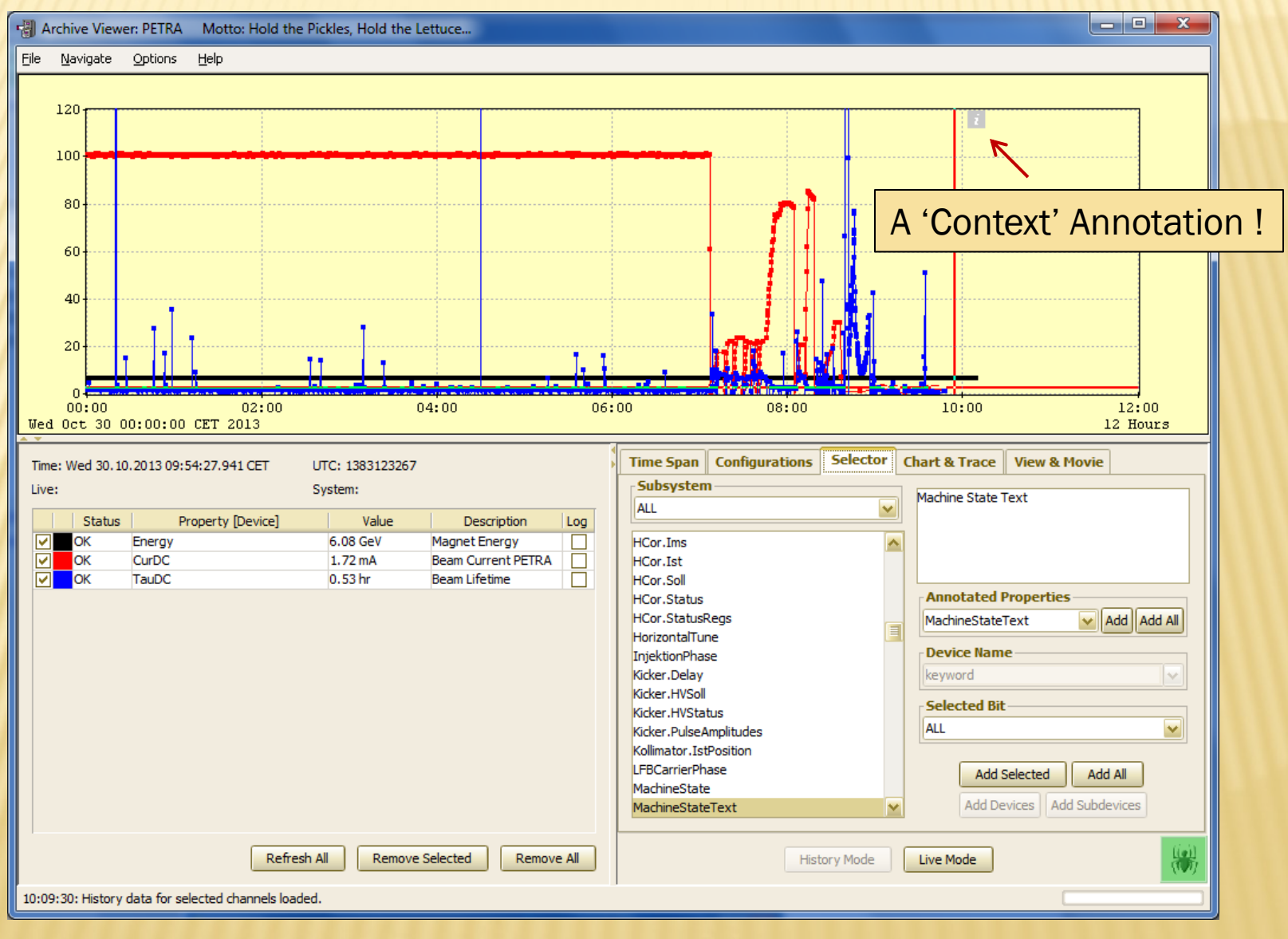

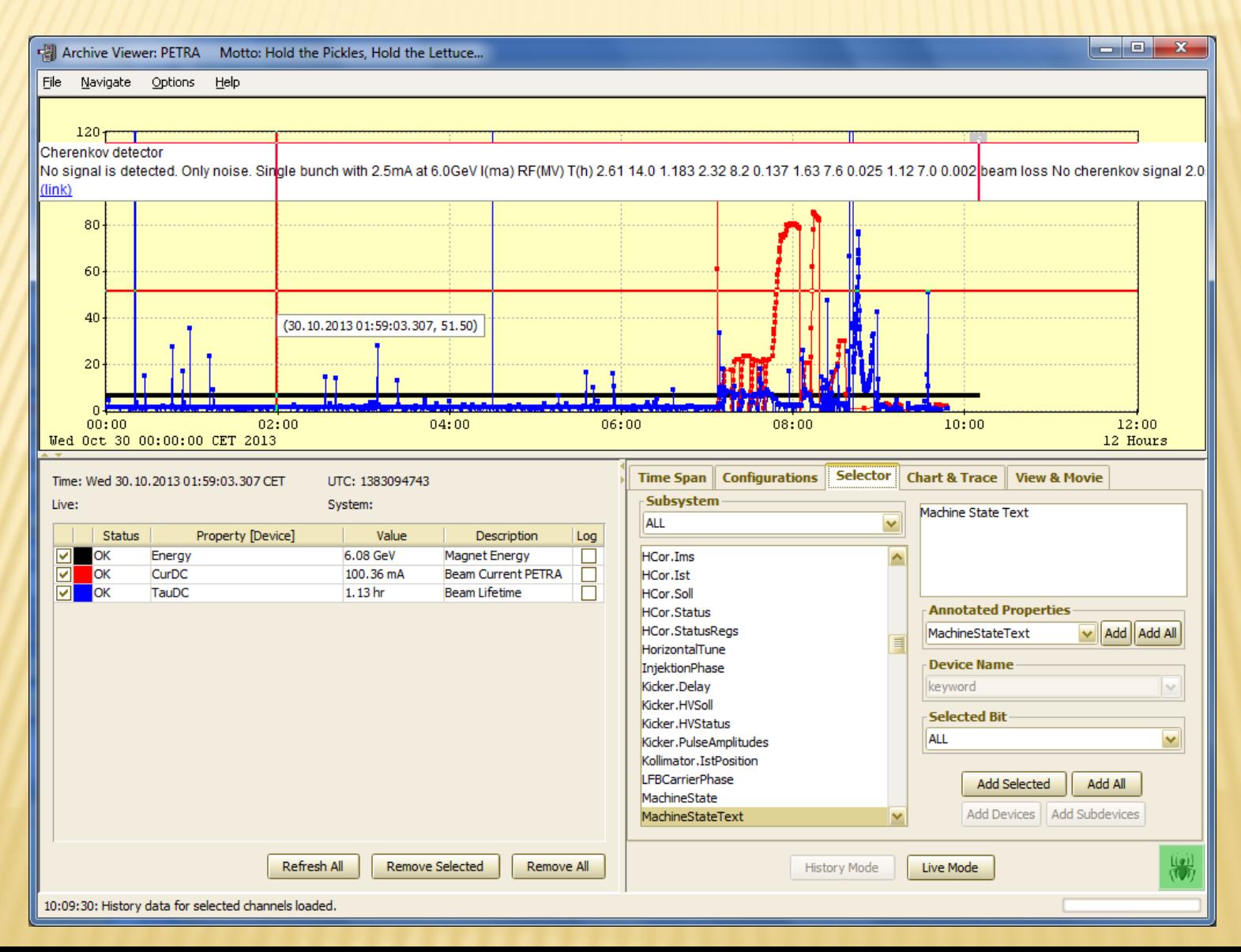

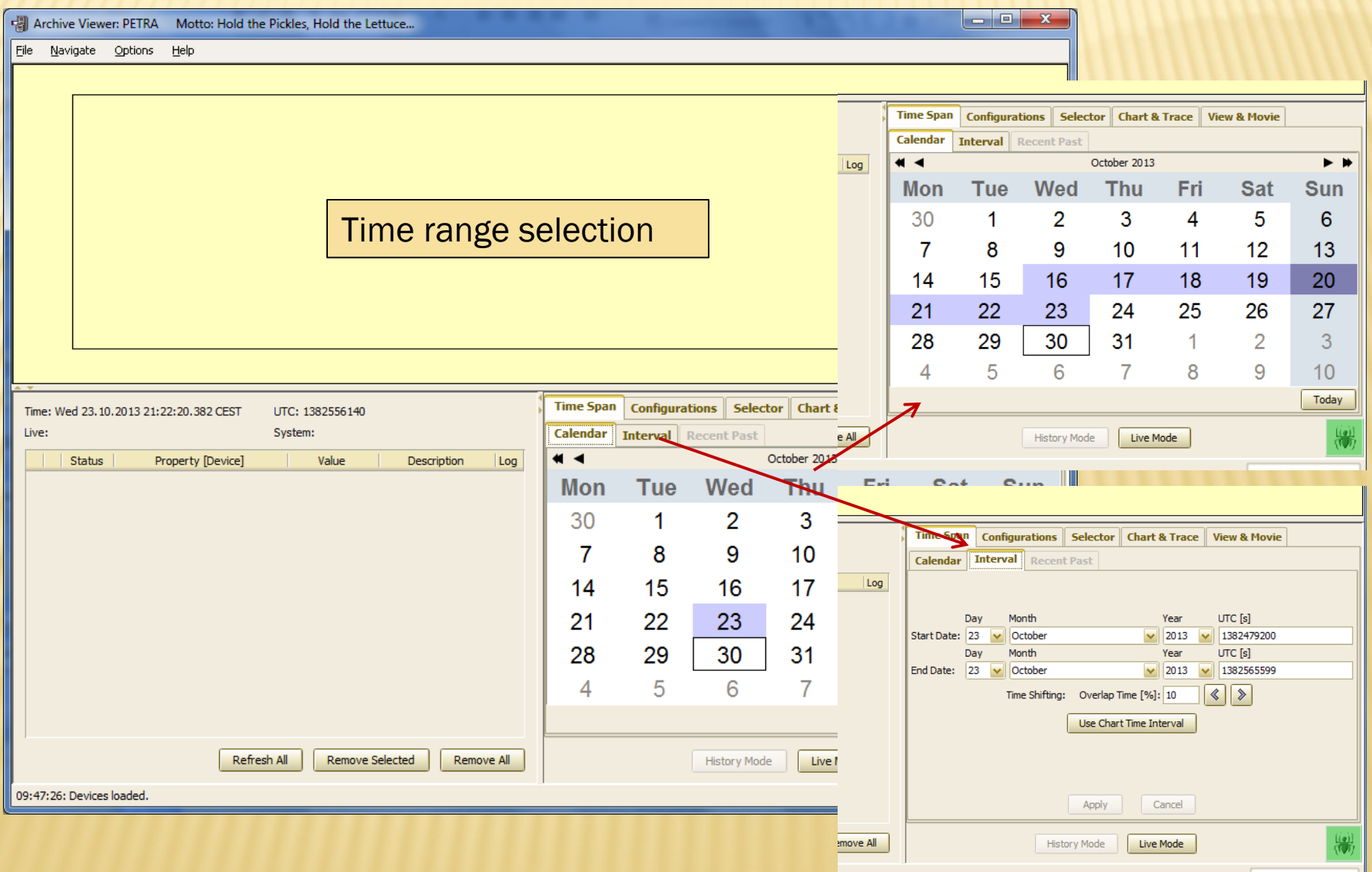

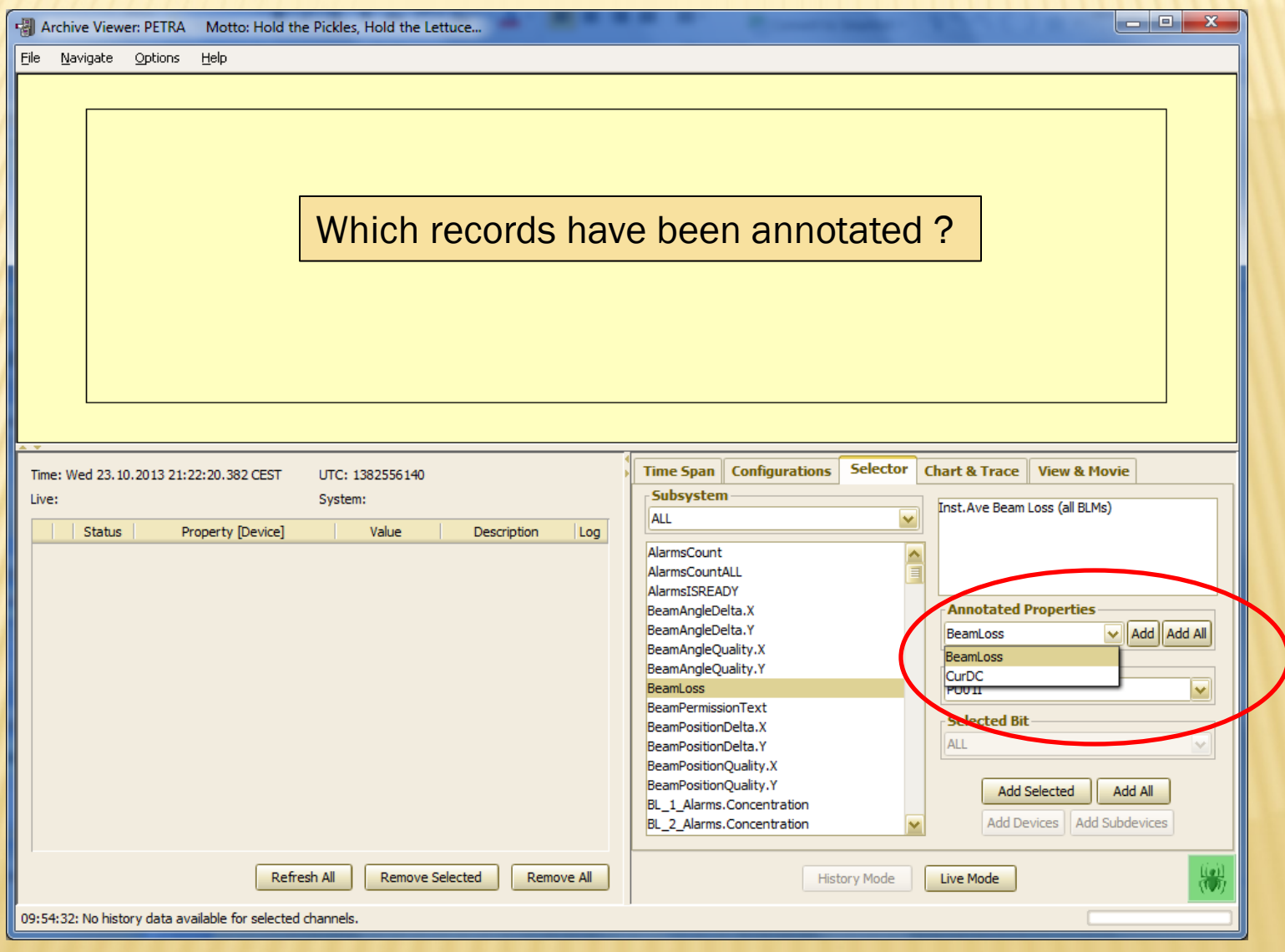

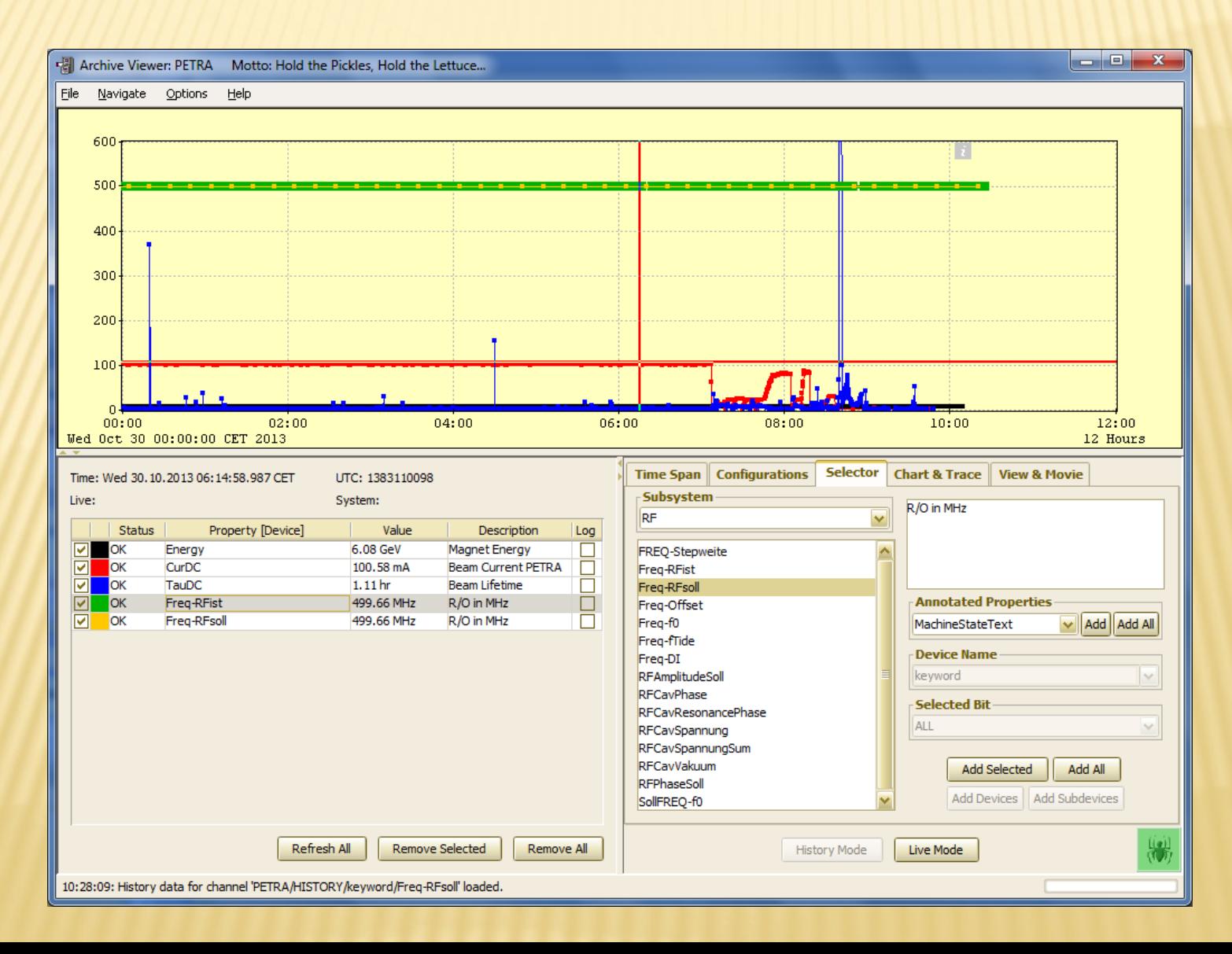

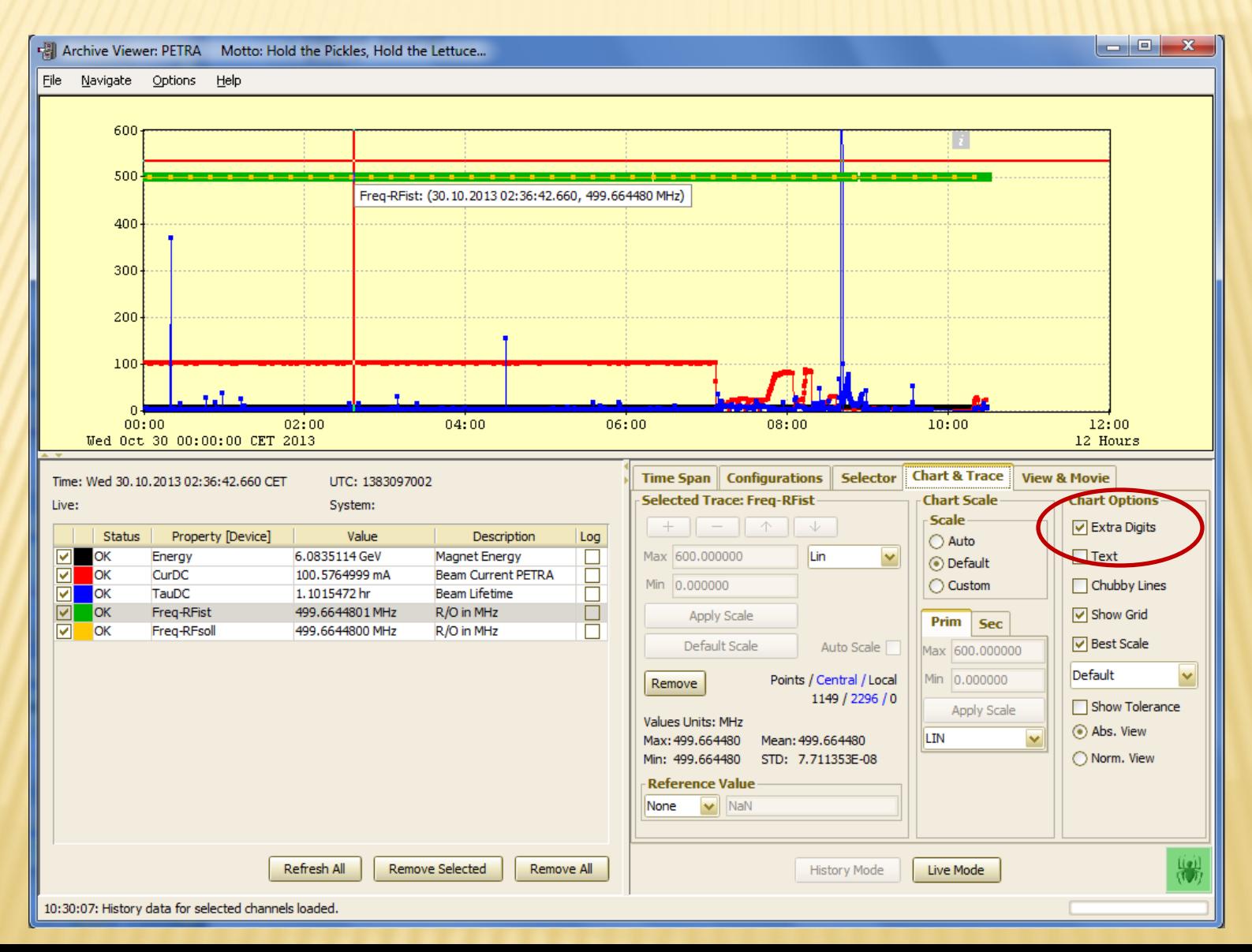

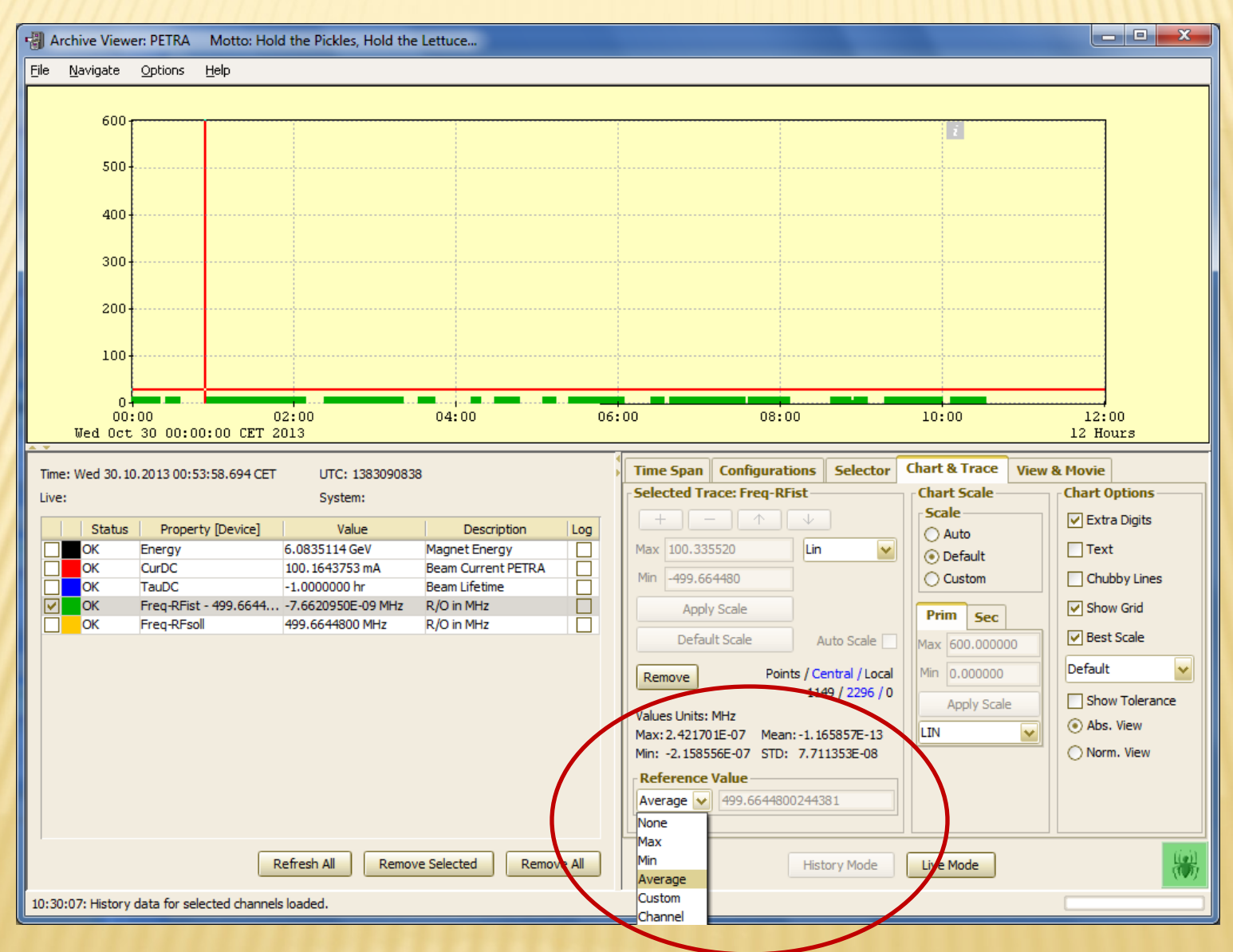

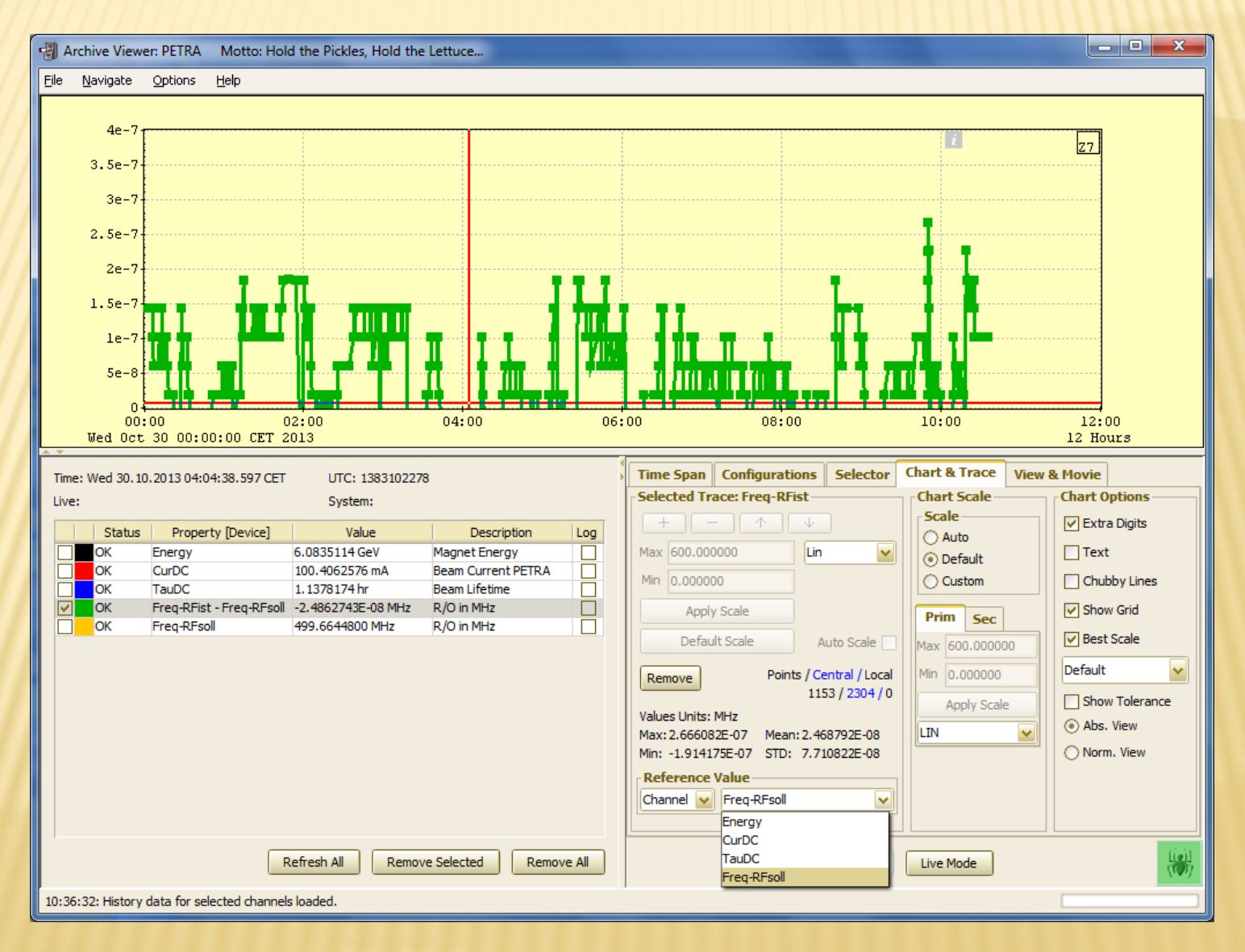

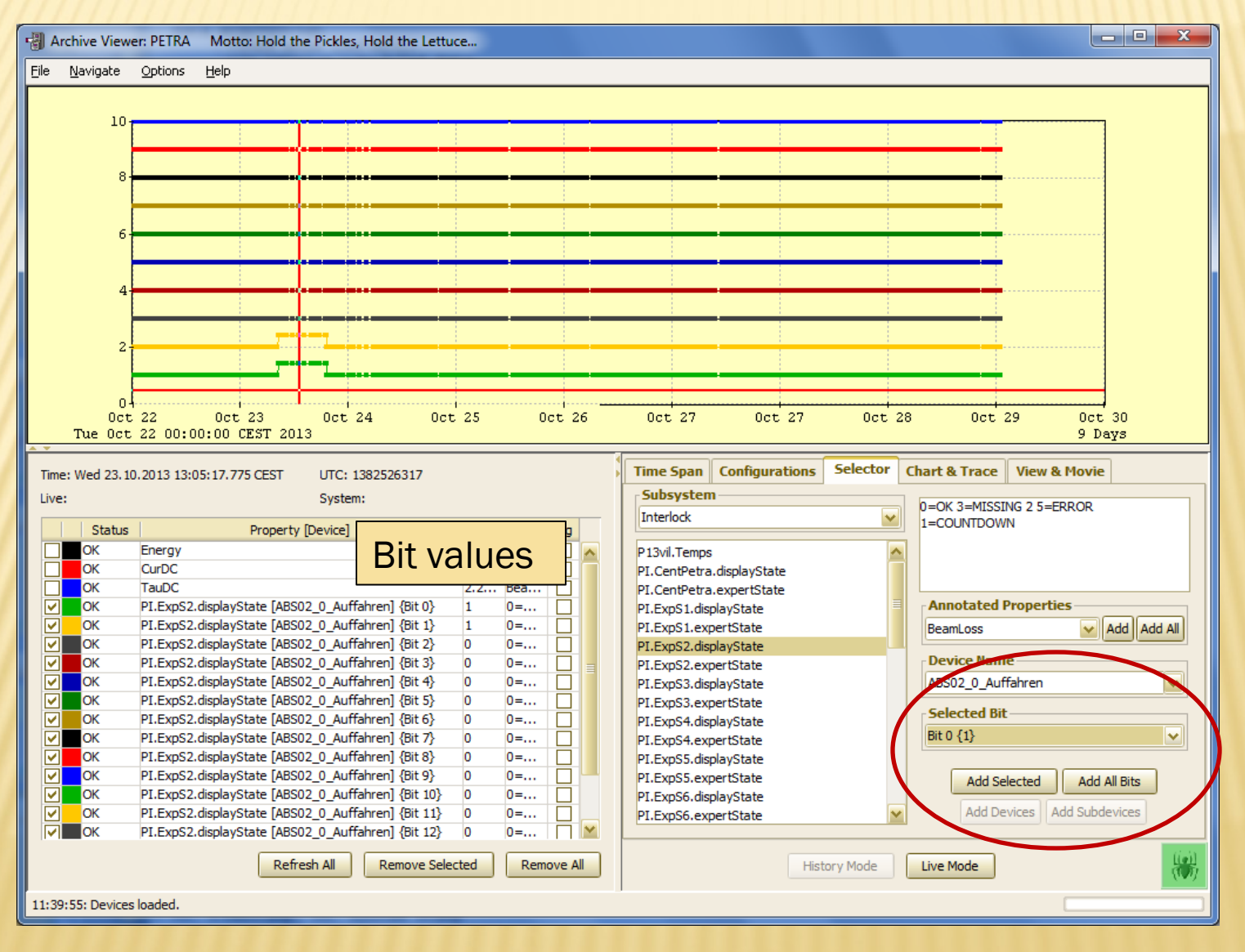

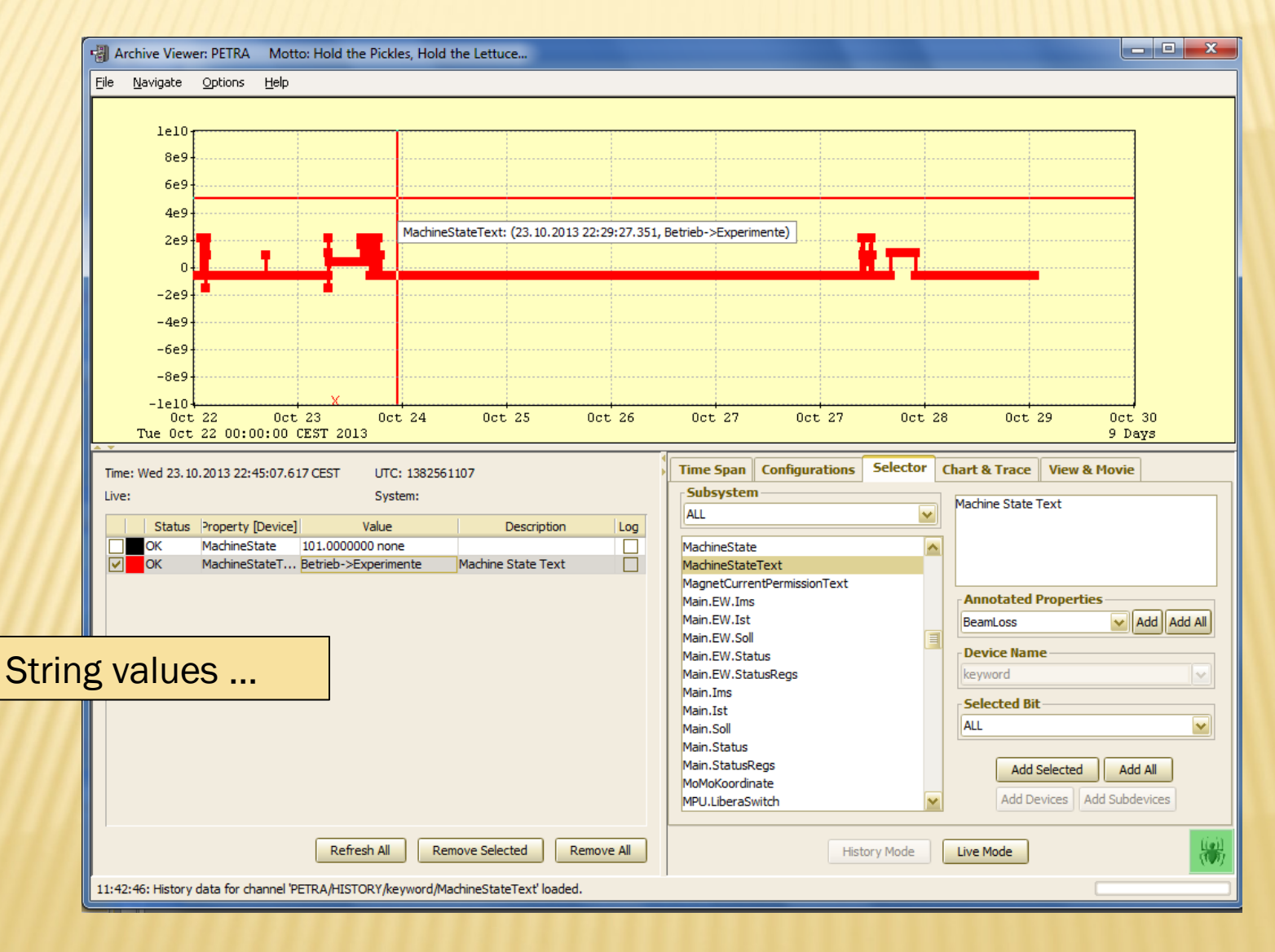

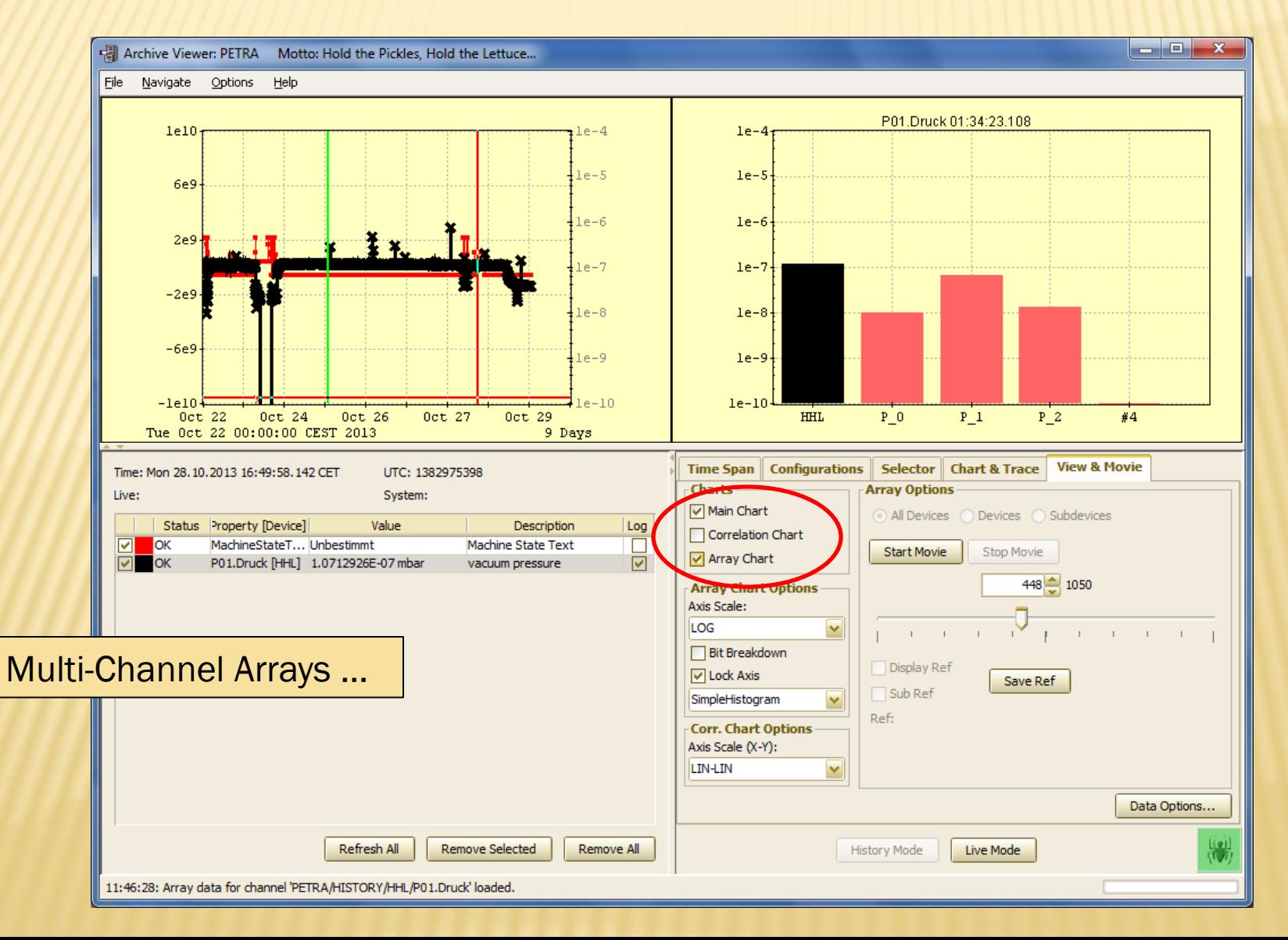

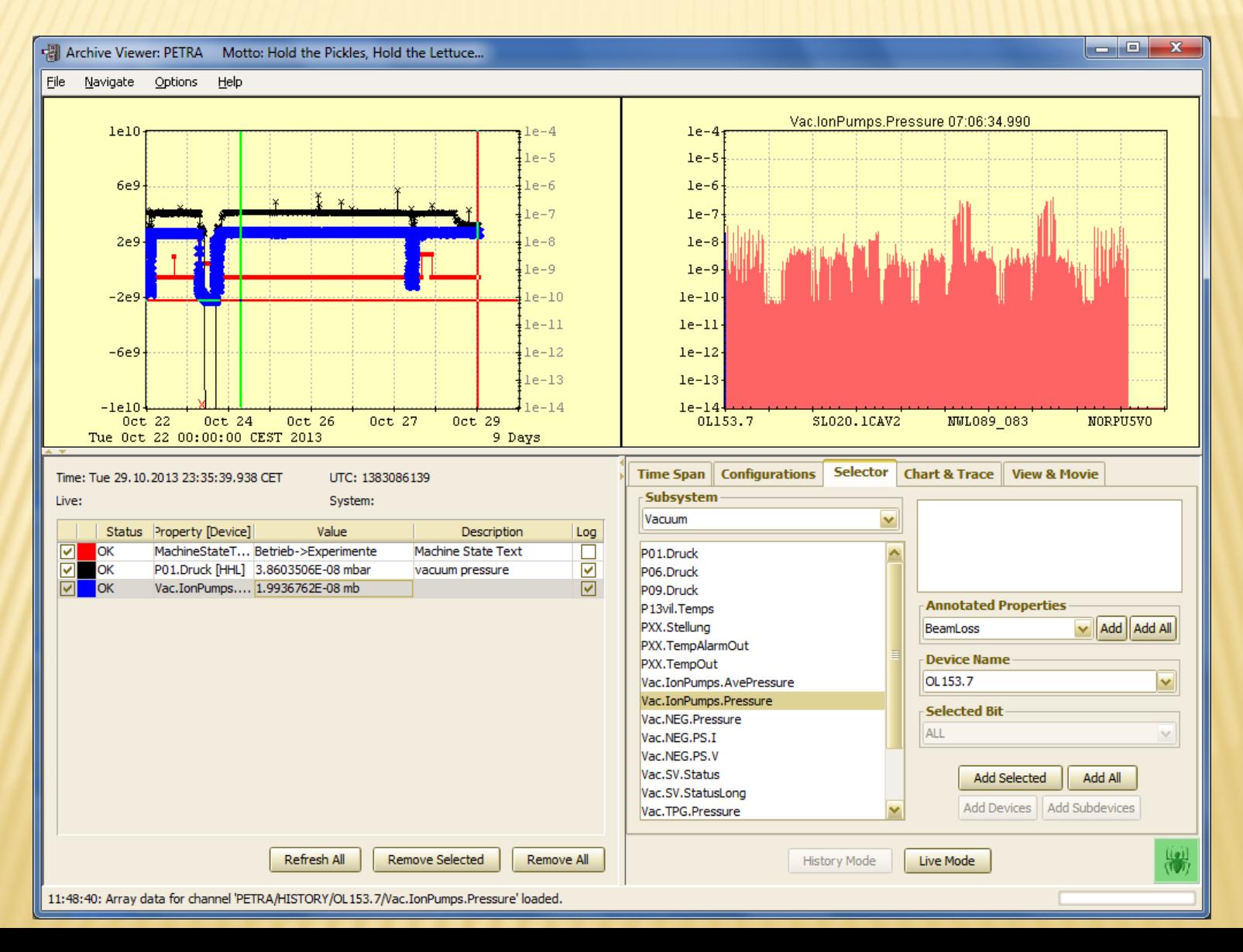

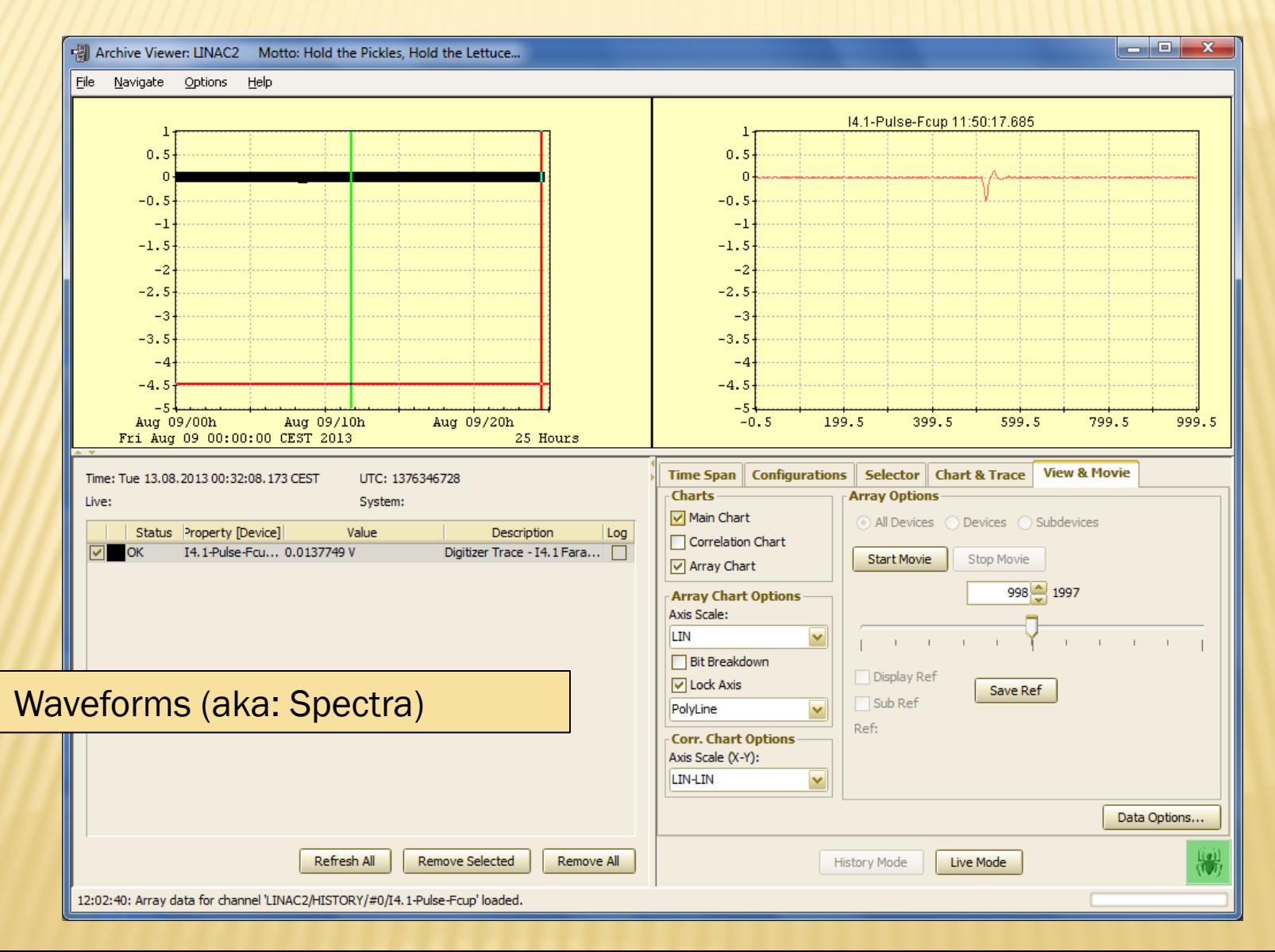

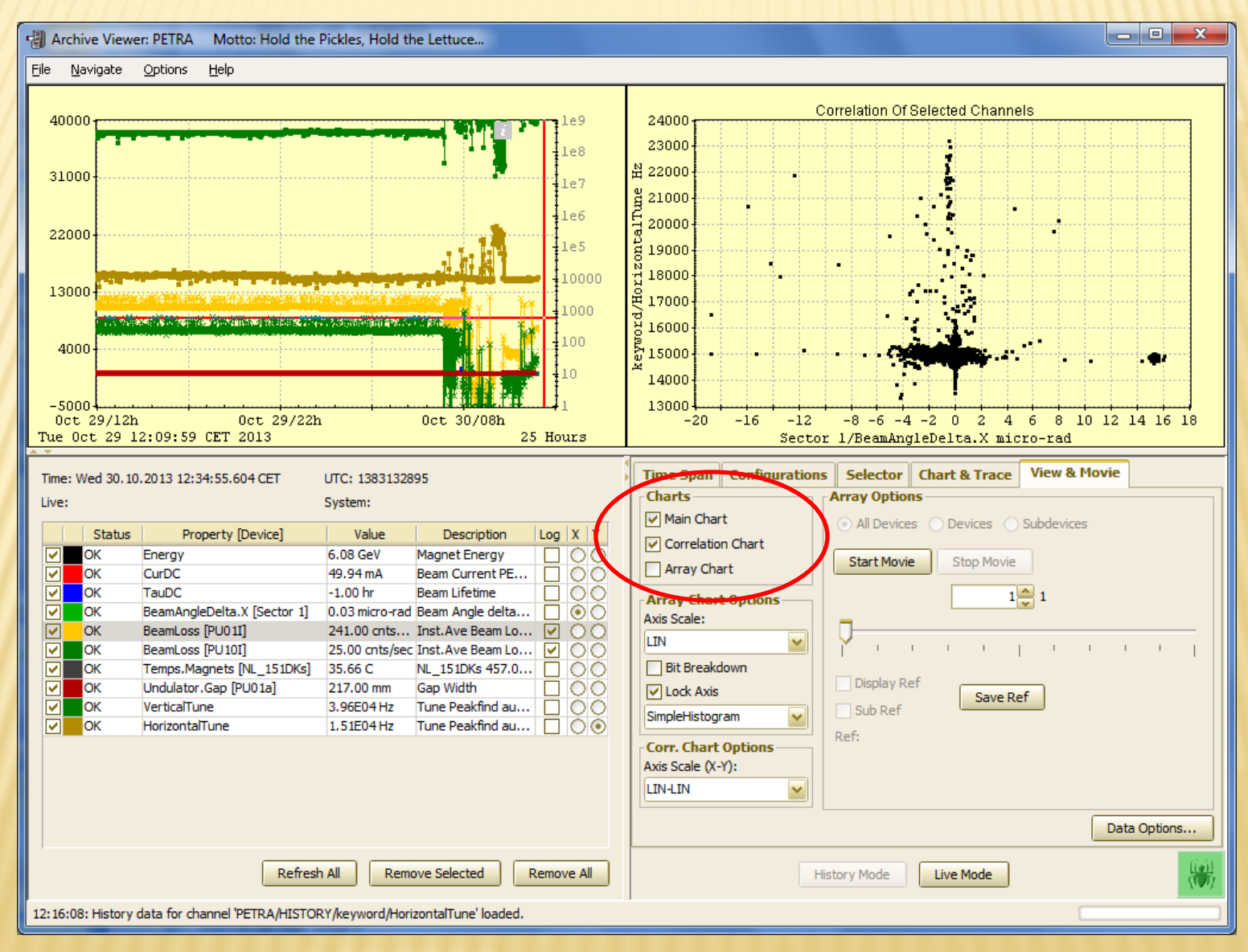

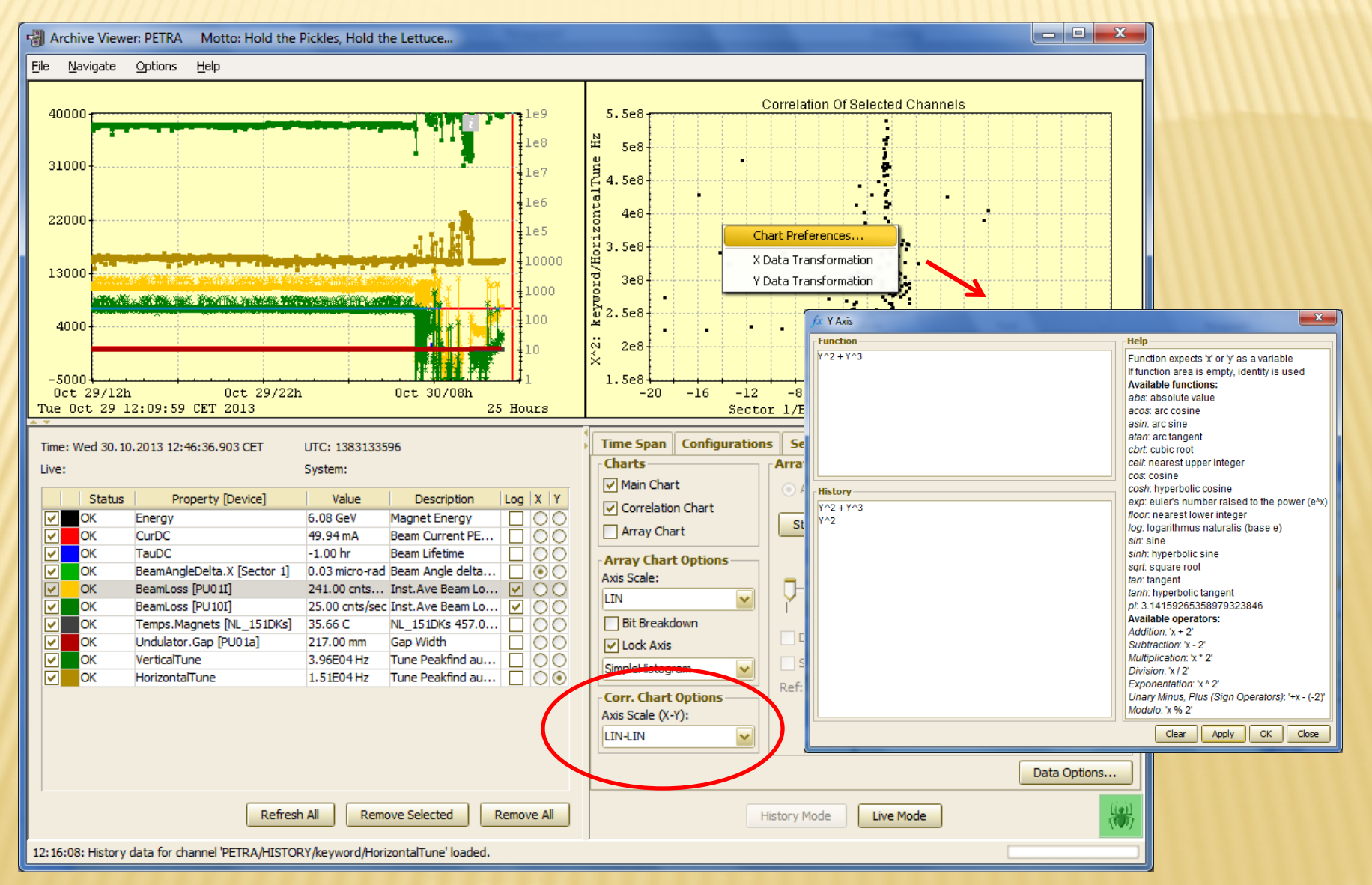

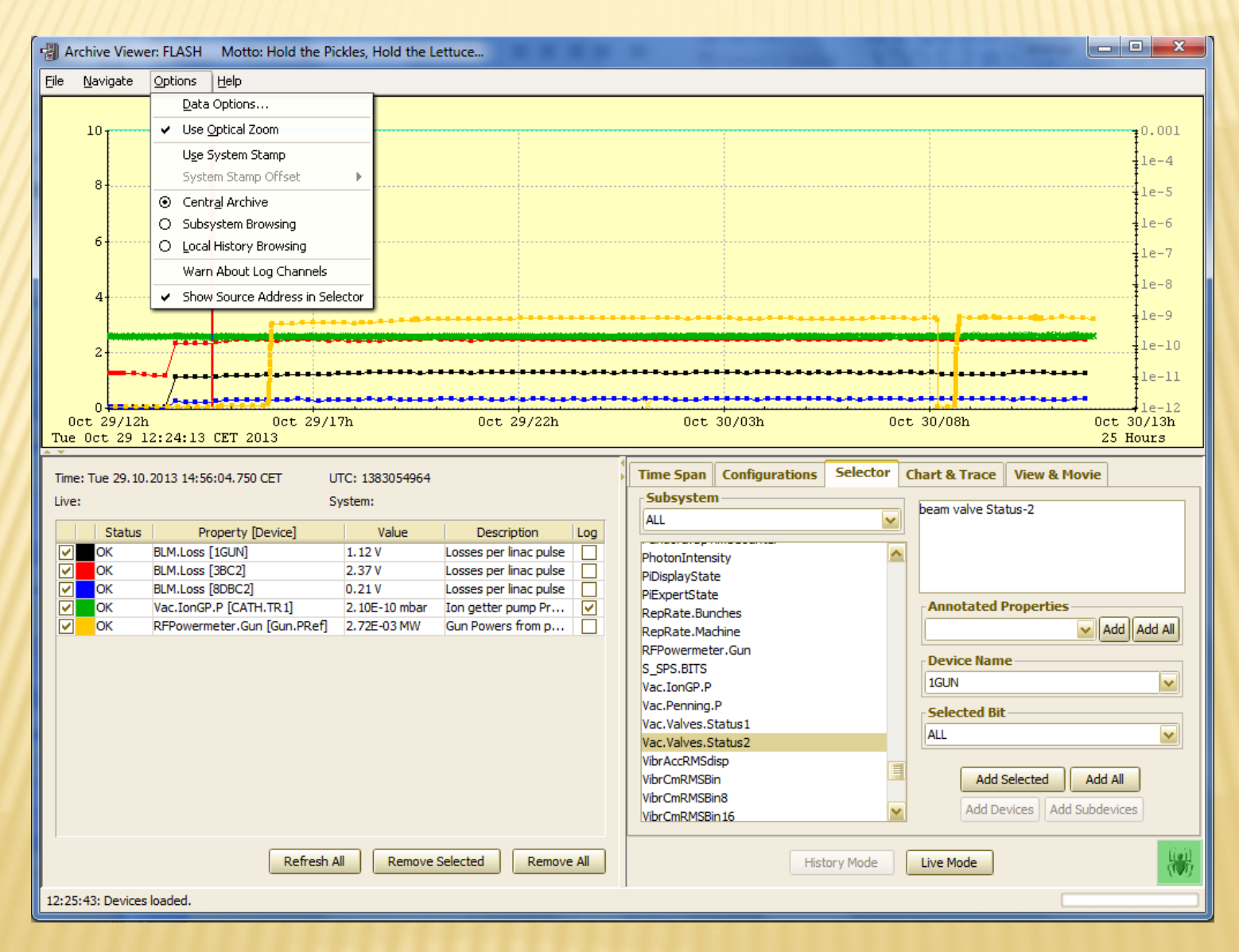

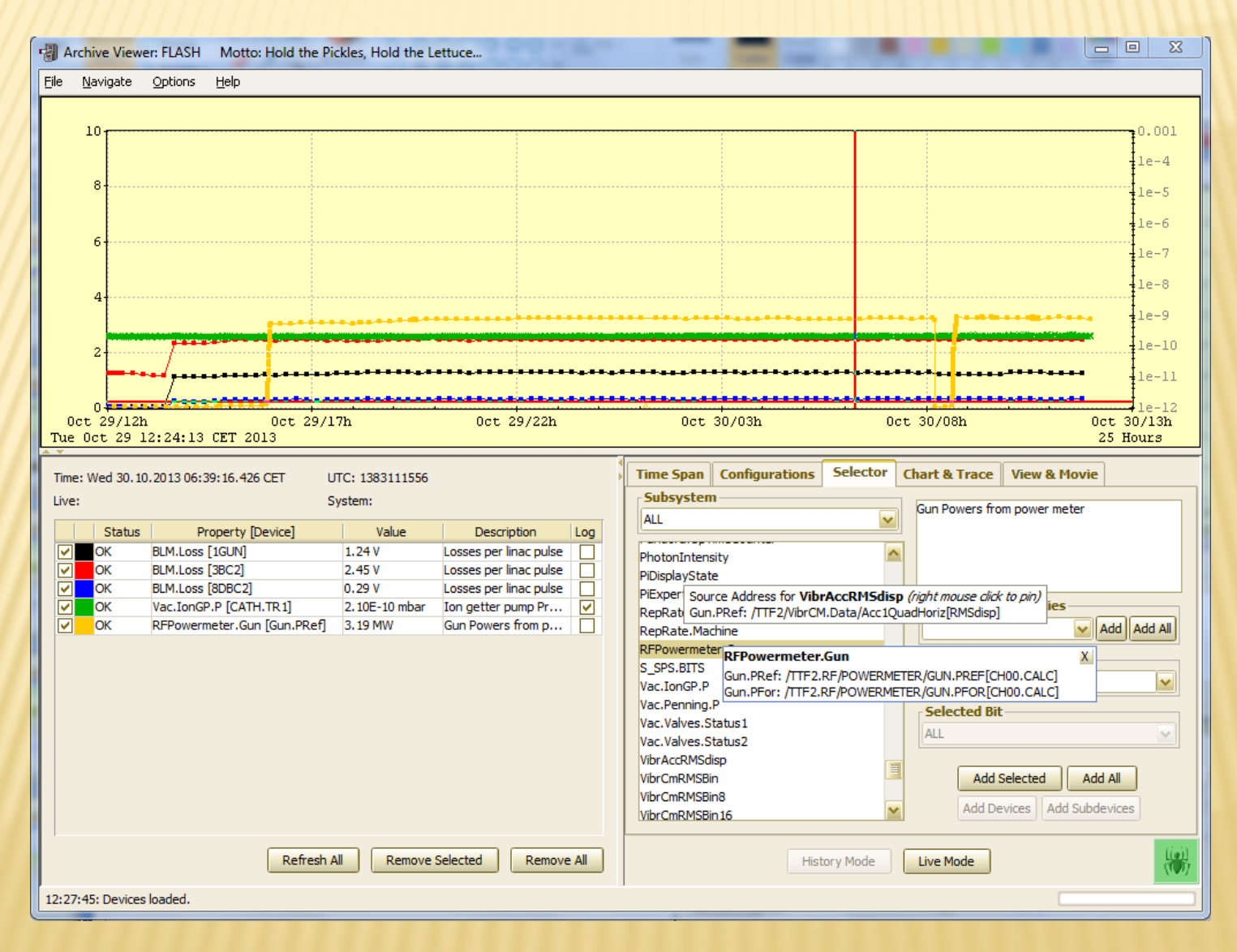

## ARCHIVE VIEWER Plotting vs. 'system stamp':

e.g. PETRA/DESY2/LINAC2 : cycle number FLASH: pulse number

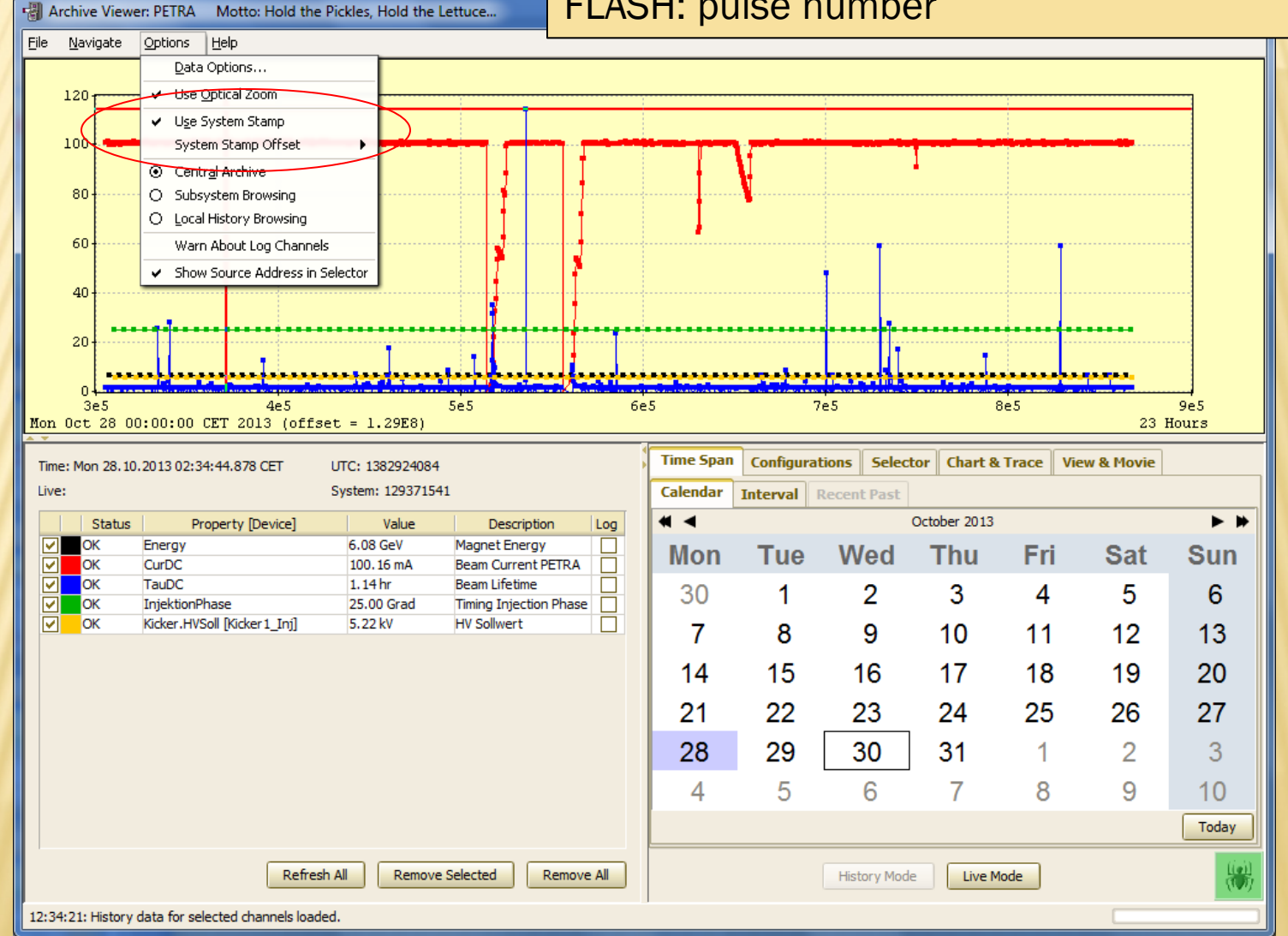

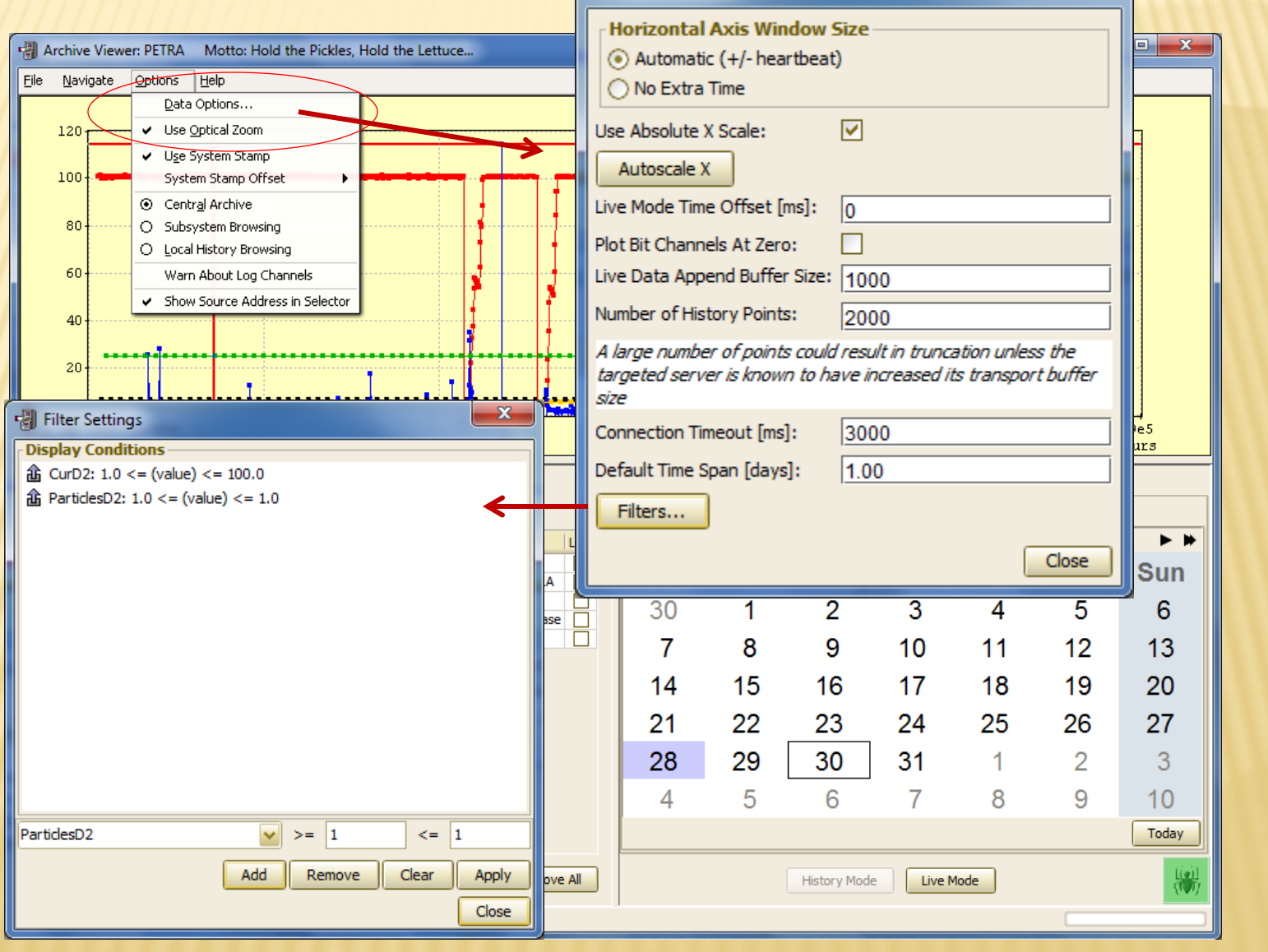

· Pata Options

 $\overline{\phantom{a}}$ 

- Coming soon …
	- + Save all data in range option
		- **x Now only saves data shown in chart(s)**
	- $+ ? ? ?$